# Course Schedule Building

**FLANDERS** 

**PUS** 

A helpful guide for everything you need to know about schedule building

## About us

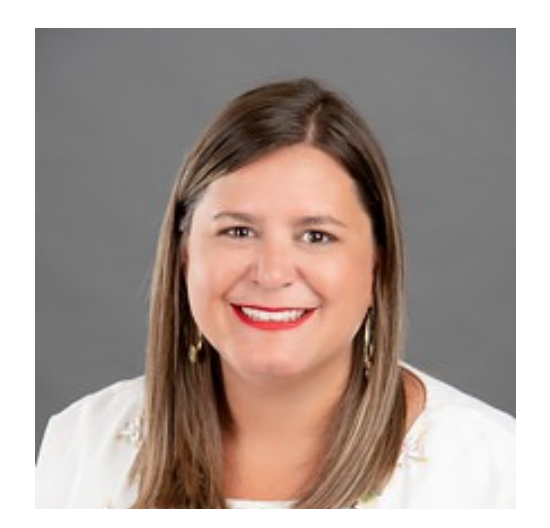

Christie Roberts

Associate Registrar

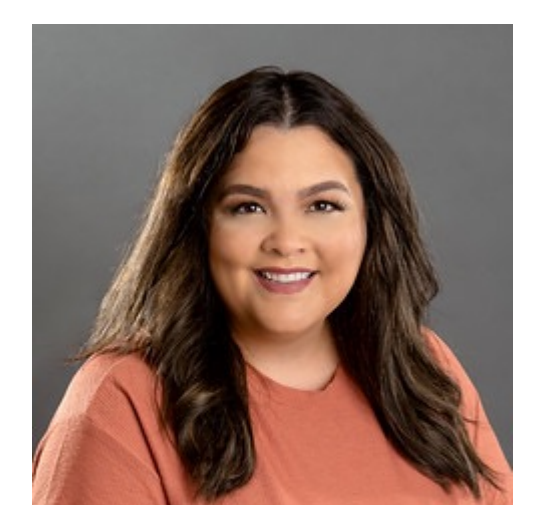

Casey Sanchez

Assistant Registrar

## Schedule@tamucc.edu OR Registr

## Schedule Building Timeline

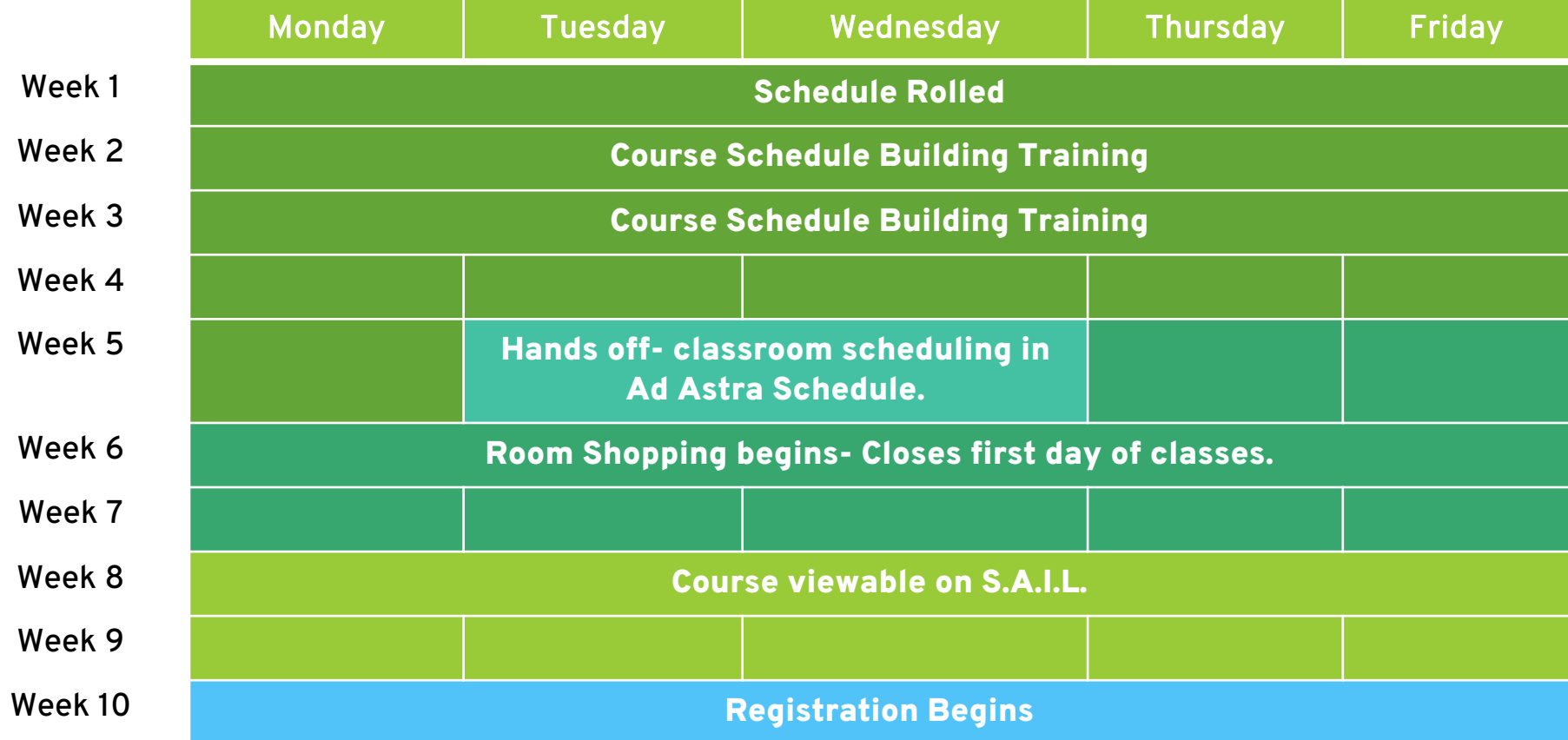

## Timeline

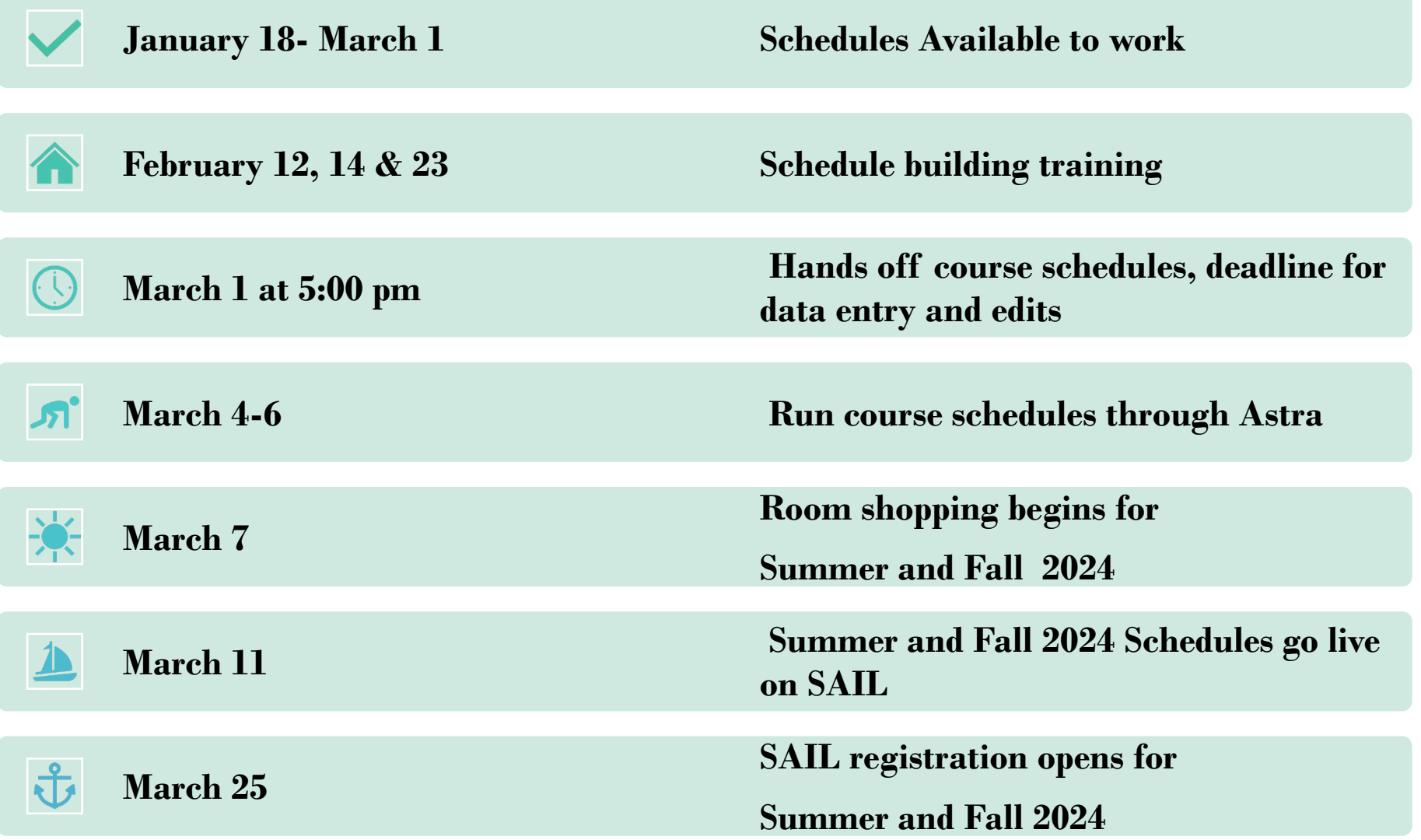

# Tools

#### Ad Astra

#### •Align

•Align is the place to be if you are interested in reviewing an upcoming class schedule and comparing your currently planned courses and seats with course recommendations.

#### •Schedule

•Schedule is where classroom assignments and ad hoc meetings are scheduled. .

#### •Monitor

•Live registration tracking tool.

#### **Banner**

•To build sections & add restrictions

#### Standard Time Block Schedule Guide

•Fall and Spring Template & Summer Template

•Regular 3 hr. lecture classes MUST follow the standard time block schedule

•Any course not meeting in standard time blocks will be reviewed by the University Registrar and scheduled in the 2nd round of scheduling

#### ARGOS REPORTS

•To check that you did work as you intended

#### UNIVERSITY CATALOG

•To confirm that section pre-requisites and restrictions match the catalog

## Course Creation

• Course are been rolled from the previous like term. Any course created after the roll would need to be created from scratch.

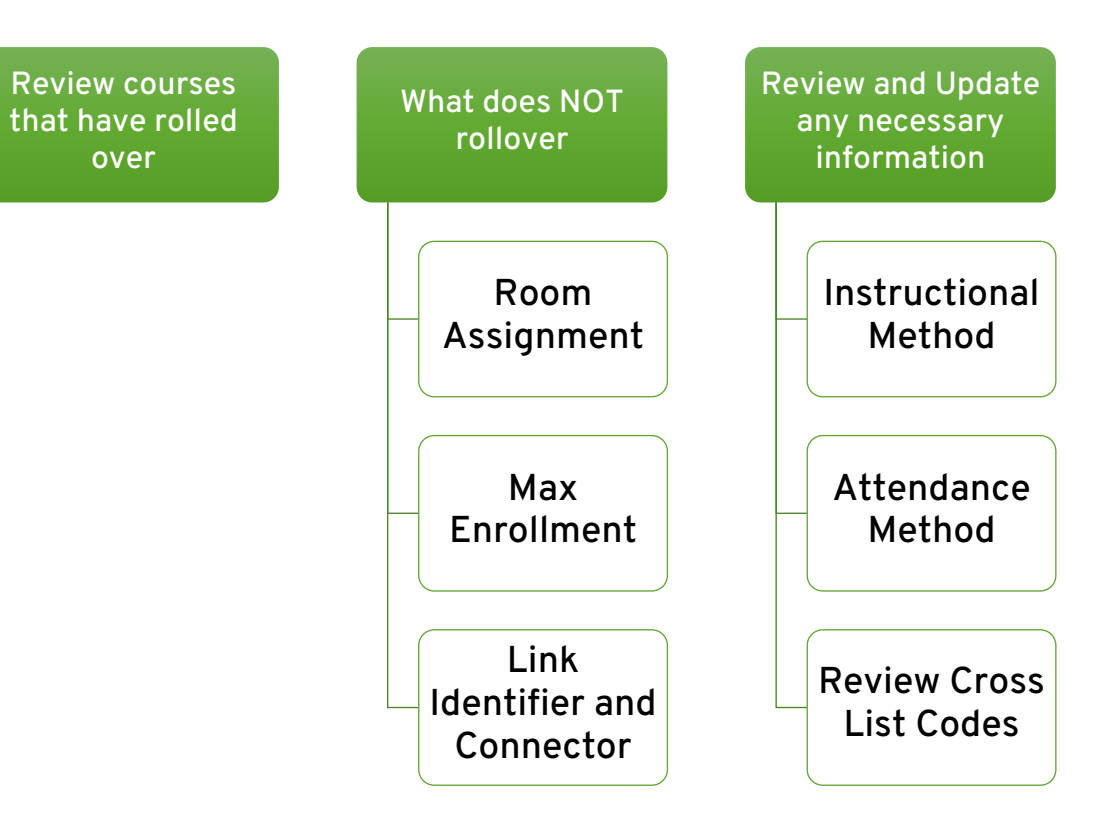

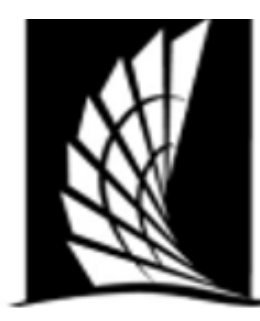

## Texas A&M University – Corpus Christi **Office of the University Registrar**

## **Courses Building Checklist**

**Instructions:** When preparing your course schedule for your department(s), please review the information below. This is an outline on helpful things to check when schedule building. Please review to the course building portfolio for a comprehensive how-to build courses and important information.

## **Banner Forms**

**SSASECT-** Main Course Building form

## **Important Checks**

- Section Number: Lecture- 0-99, Lab 1-199, Online- W, Honors- H, Blended- B
- Status: A- Active, C- Closed, X- Cancelled
- Instructional Method: Face to Face (F), Blended-Hybrid (B) or Online (I)
- Session and Part of terms much match: check the number of weeks match. Refer to  $ch$  $-th$  $ch$

# Course Building Checklist

# **Instructional Method**

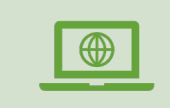

F – Face-to-Face/ Web-Enhanced (24% or less online)

"F" courses will be coded "F" for SSASECT---Attendance Method.

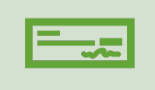

B – Blended/Hybrid (25%- 84% online)

\$75.00 Associated DE Fee Amount "B" courses will be coded "S" or "A"\* for SSASECT---Attendance Method.

 $\mathbf{r}$ 

I – Online (85%-100% online)

\$100.00 Associated DE Fee Amount "I" courses will be coded "S" or "A"\* for SSASECT---Attendance Method.

E – E-Line (CONHS only)

\$200 (\$100 DE Fee; \$100 E-Line Fee) "E" courses will be coded "S" or "A"\* for SSASECT---Attendance Method.

## Attendance Method

A

**Attendance Method** 

Asynchronous, online  $\begin{smallmatrix} 0&0&0 \end{smallmatrix}$ 

F- Face to face, on campus

S – Synchronous, online

A – Asynchronous, online

IV – Two-way interactive video

CC – In Corpus Christi, local

OC – Outside of Corpus Christi in Texas

OT – Outside of Texas

SA – Study Abroad

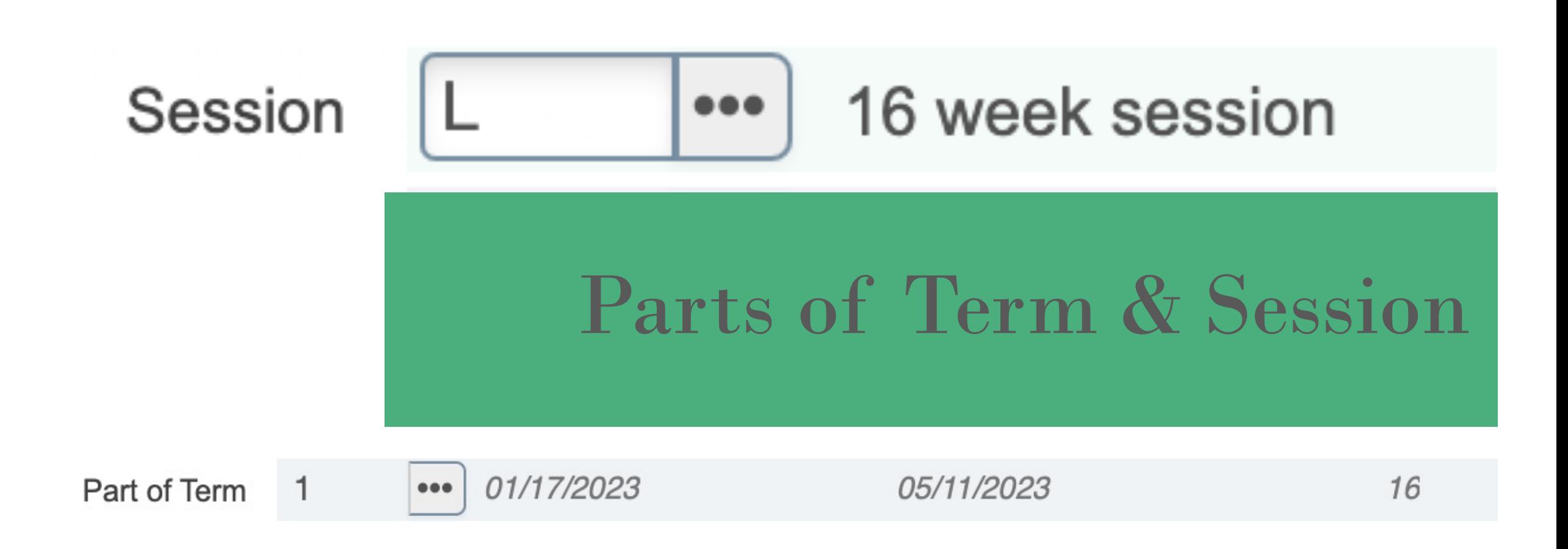

# **Credit-Billing Hours**

## Credit Hours

Credit Hours= Enter number of credit hours for course in box

Must MATCH Billing Hours

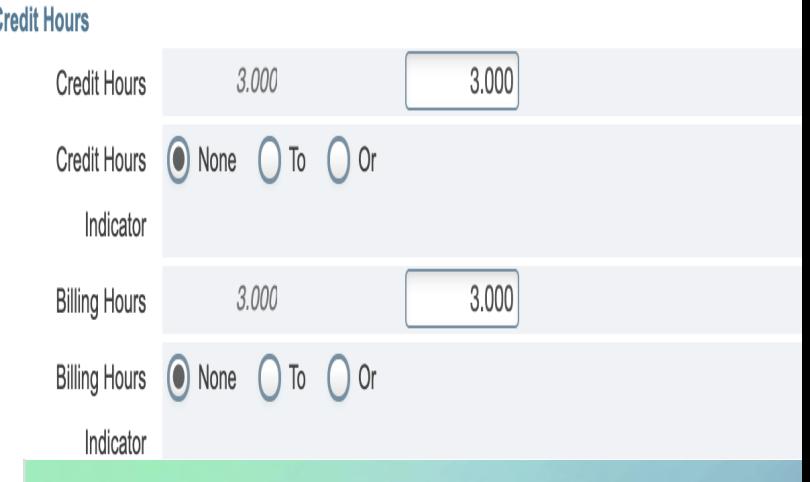

Changes made AFTER registration begins, not before making any changes. Each student re individually

## Section Enrollment Information

Enrollment Details

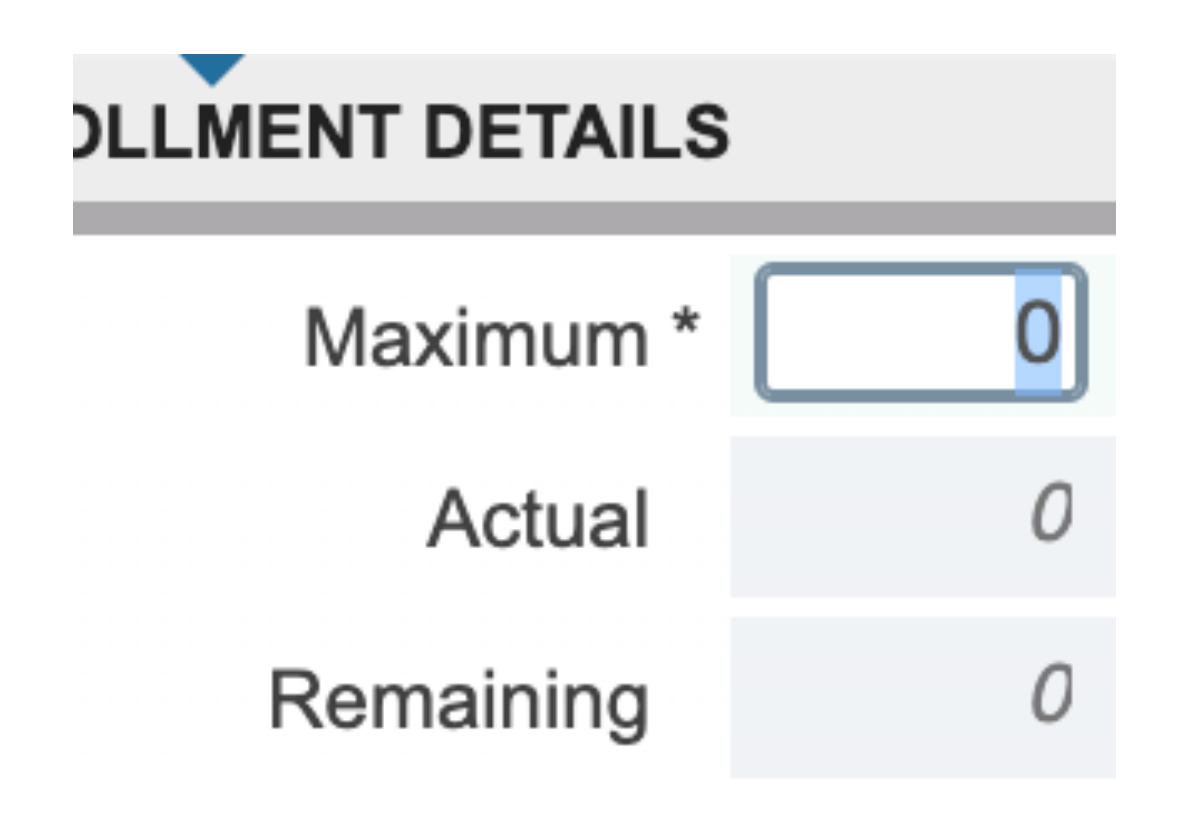

- Maximum Fnrollment= the max number of students that can enroll
	- Max Enrollment did NOT roll over.
	- Utilize Ad Astra Align's Predictive Data
- Actual Enrollment= students who are registered for the course

## Section Enrollment Information

Enrollment Details

- Waitlist Maximum Enrollment= the max number of students that can be put on the waitlist
	- Enter 10 or Less
	- Department's decision which courses to make waitlist
- Waitlist Actual Enrollment= students who are on the waitlist for the course
- Remaining= Maximum Actual

## Tab

• Tab to begin and the course dates will be entered.

#### $\mathbf{e} \cdot \mathbf{e} = \mathbf{e} \cdot \mathbf{e}$  for correct part of term and  $\mathbf{e} \cdot \mathbf{e} = \mathbf{e} \cdot \mathbf{e}$ Check

- Check the days of the week the class will be offered.
- If no days or times for course, make sure to enter 0 for hours per week.

## Enter

- Enter Start and End Times
	- Military Time
- Session Indicator
	- Same as section information page

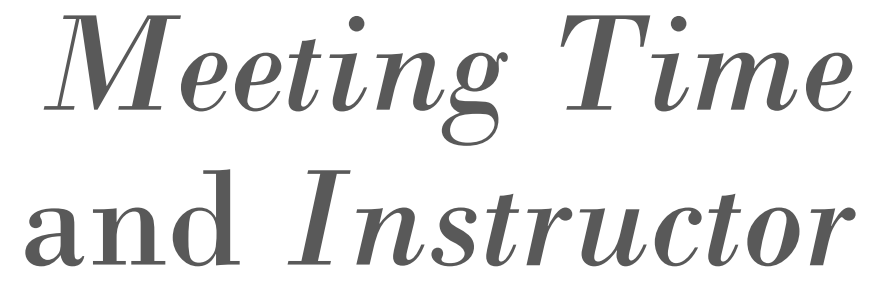

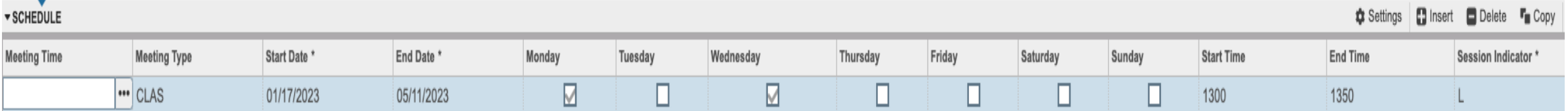

## Hybrid/Blended Courses

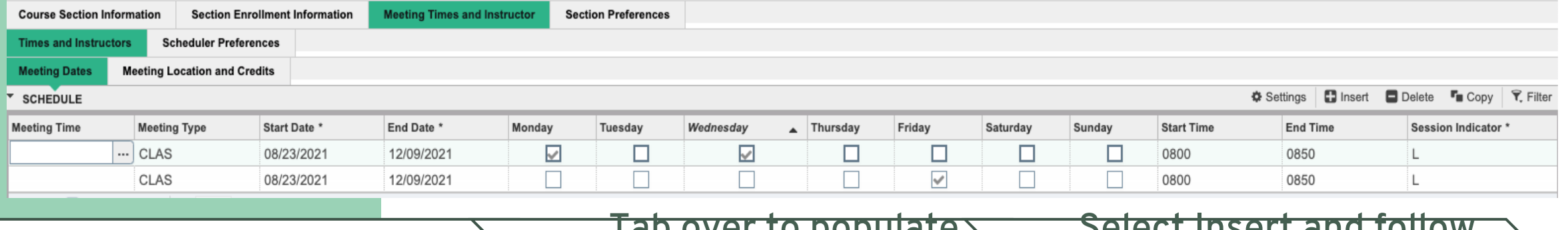

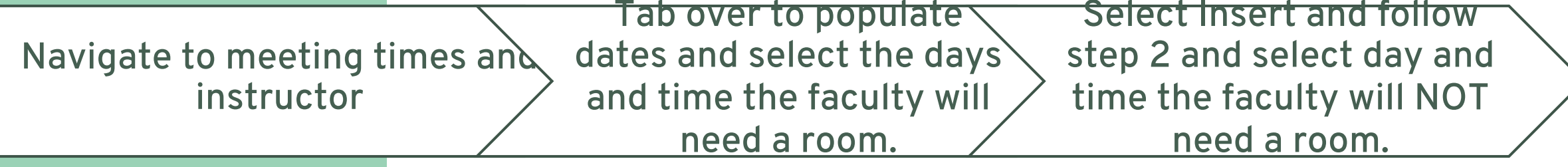

If a department has a hybrid/blended course and only meeting ONE meeting in person day a week, the faculty must choose which day class will be held. Our office will schedule ONLY one day. Must let our office know which day.

Enter faculty id number into the "ID" box OR enter name.

### • Tab and instructor will populate

Enter % of responsibility and % of session

- The % of session and % of responsibility must match for every individual CRN and by instructor.
- The % of session needs to equal 100% for every individual CRN.
- The % of responsibility needs to equal 100% for every individual CRN.
- oIf a course is cross listed or stacked, each individual CRN will need to equal 100% responsibility and 100% session.
- oIf there are more than one instructor on the cross listed or stacked course, then the sum of their % responsibility and % session will need to total up to 100% for the individual CRN.
- If there's a team-taught course, then the % of responsibility and % of session will be split between the instructors to equal 100%. (100/0, 90/10, 80/20, 70/30, 60/40, 50/50)
- oPAIRS will complete an override to adjust faculty workload for cross listed or stacked courses.

# **Adding an Instructor**

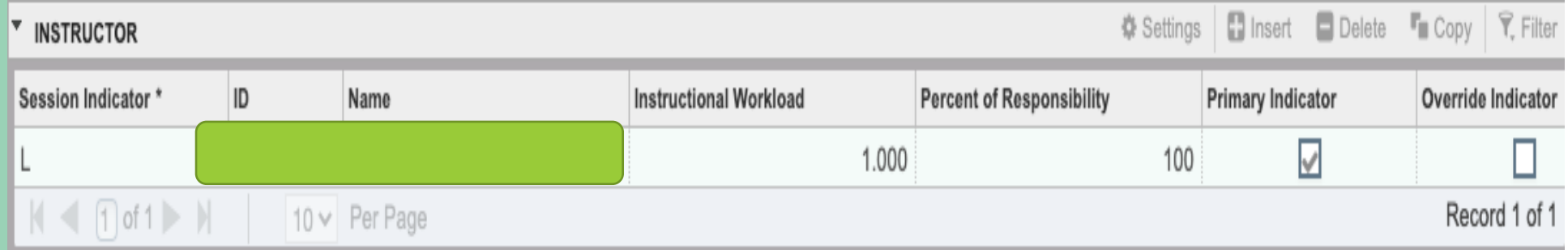

# Example: One

Instructor John Doe is teaching two courses that are cross-listed with **different CRN's.** We know that these are cross-listed courses based on the code **"CH"** provided under the column titled **"XLST\_GROUP".** With each individual CRN at 100% of responsibility and 100% of session, the department chair will need to submit a comment in the "WRKLD OVERRIDE" column for the correct workload credit given.

\*This will be the same process for stacked courses\*

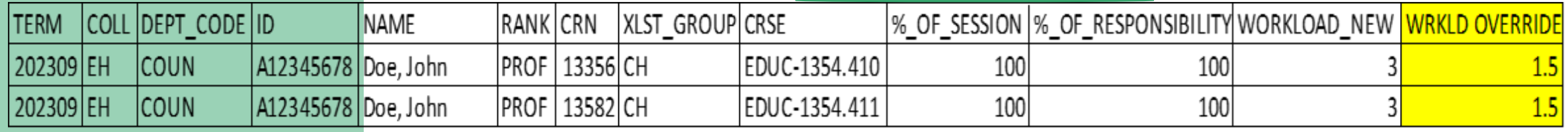

## Example: Team Taught

•Jane Doe and John Doe are team teaching a course with the **same CRN.** Therefore, the % of responsibility and % of session will be divided amongst the instructors to equal 100% for both % of responsibility and % of session. •Depending on how the % of responsibility and % of session is divided amongst the instructors, will determine on how much workload credit is given. These are different ways they can be divided (50/50, 60/40,

80/20, 70/30, 100/0) to equal 100% for both responsibility and session.

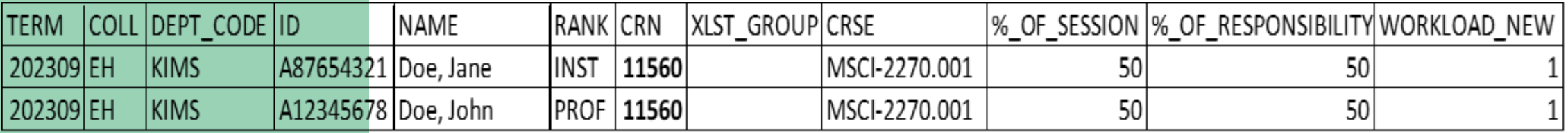

## Example: Team Taught

John Doe and Jane Doe are team teaching a course with the **same CRN** that are stacked with an individual course that John Doe is also teaching. I know that these 3 courses are stacked based on the code **"DT"** provided under the column titled **"XLST\_GROUP".** Since Jane Doe will not receive any workload credit on the team-taught course, the % of responsibility and % of session are set at 0 because John Doe is at 100% of responsibility and 100% of session for that CRN (12839). Since John Doe is teaching another course that is stacked with the teamtaught course, the workload credit will be divided to avoid "double dipping". The department chair will need to submit a comment in the "WRKLD OVERRIDE" column for the correct workload credit given.

\*This will be the same process for cross-listed courses\*

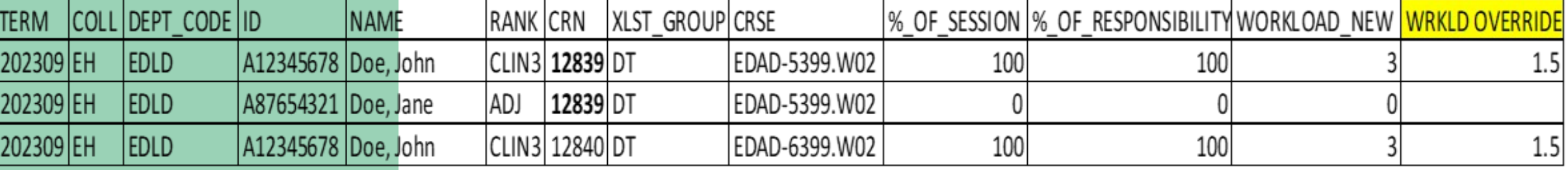

# **Adding Registration Controls**

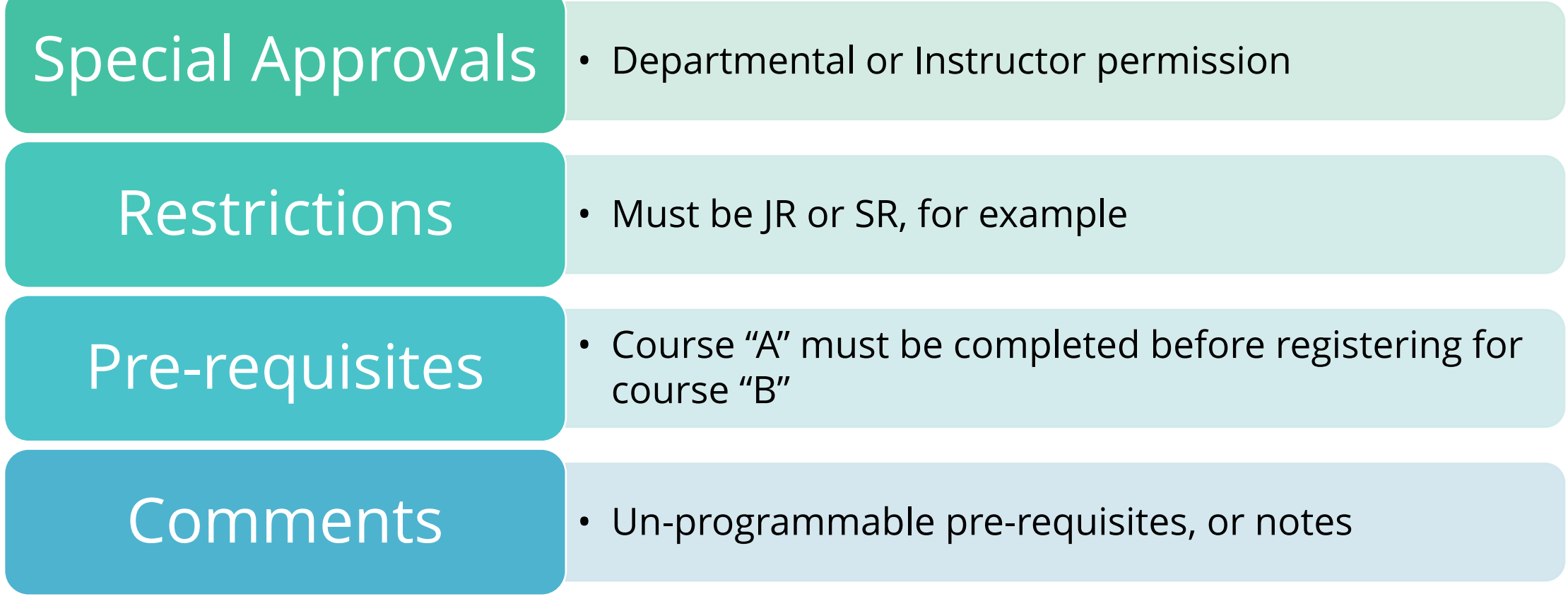

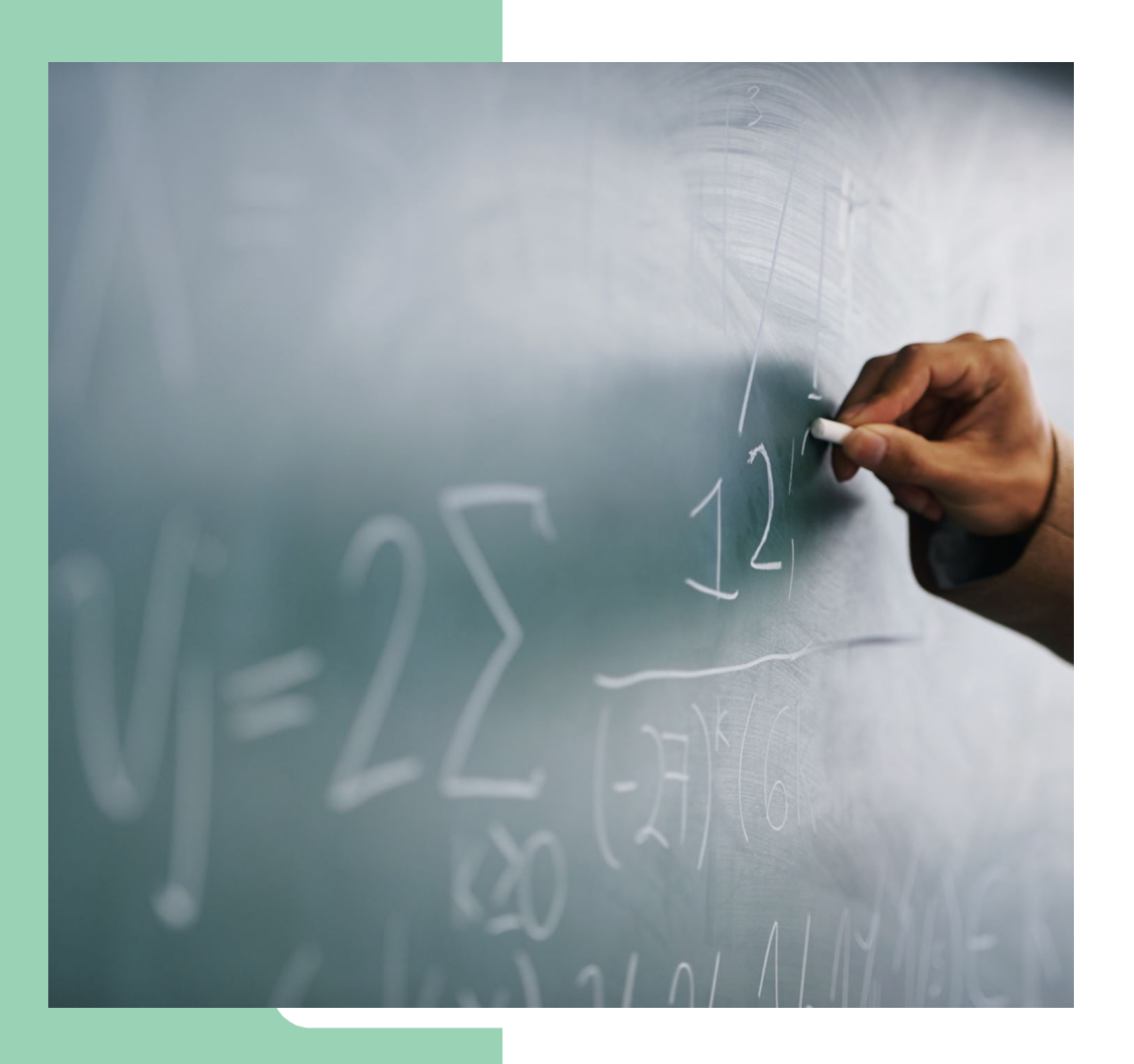

Special Approvals **AA= Approval Advisor CE= Course Exchange Program DE= Permission – Dean DP= Permission- Department IN= Permission- Instructor PC= Permissions- Cert. Office**

## College and Major Restrictions

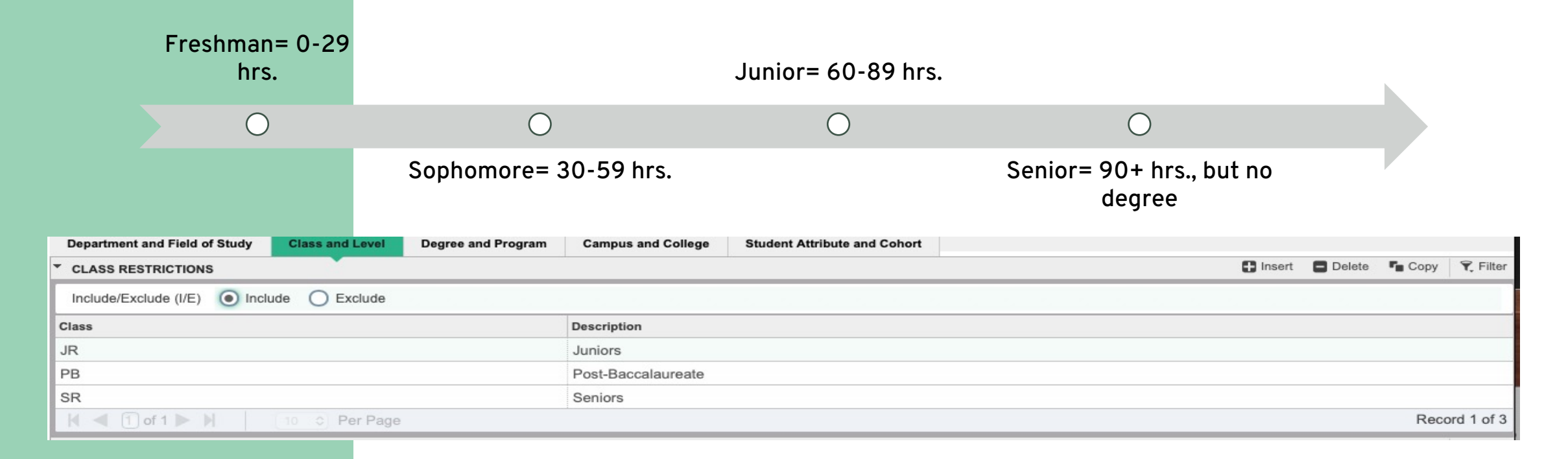

# **SSARRES**

# University Catalog

#### **MATH 4301 Introduction to Analysis**

Semester Credit Hours (3 Lecture Hours)

**Description** 

An advanced treatment of the foundations of calculus stressing rigorous proofs of theorems. Topics include: elements of propositional and predicate logic, topology of the real numbers, sequences, limits, the derivative, and the Riemann integral.

**Registration Restrictions** 

Prerequisite: MATH 2415 or 2415 and MATH 3314 or 3314.

Pre-requisites and Restrictions

MUST be printed in the University Catalog

Information driven from catalog

**Prerequisites** 

**SSAPREQ**

If a grade is entered, a permit must be placed to allow registration for students who are currently enrolled in pre-req course to register.

If no grade is entered, students who are enrolled in pre-req will be able to register for the course.

Pre-Req report available in Argos to review after term is complete. Looks at students who are enrolled in course but did not pass the pre-req.

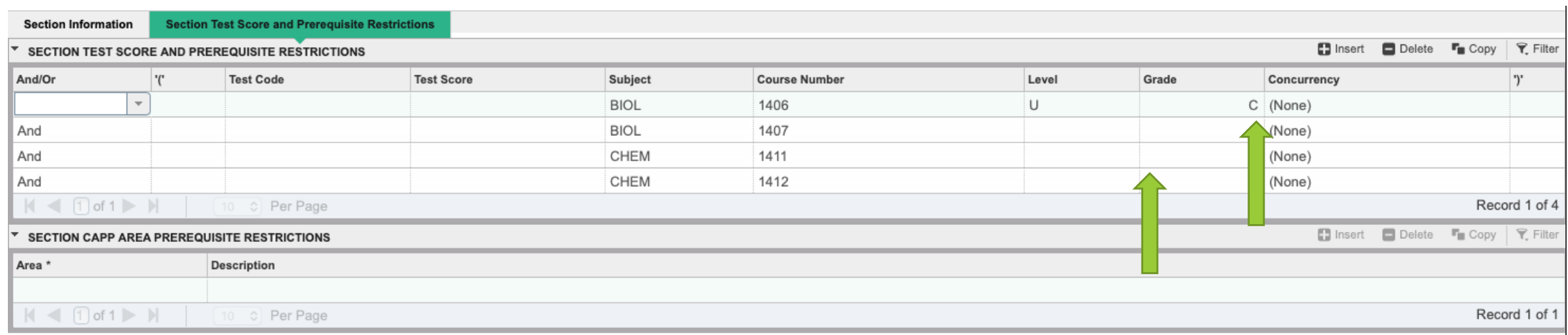

## *Special Comments SSATEXT*

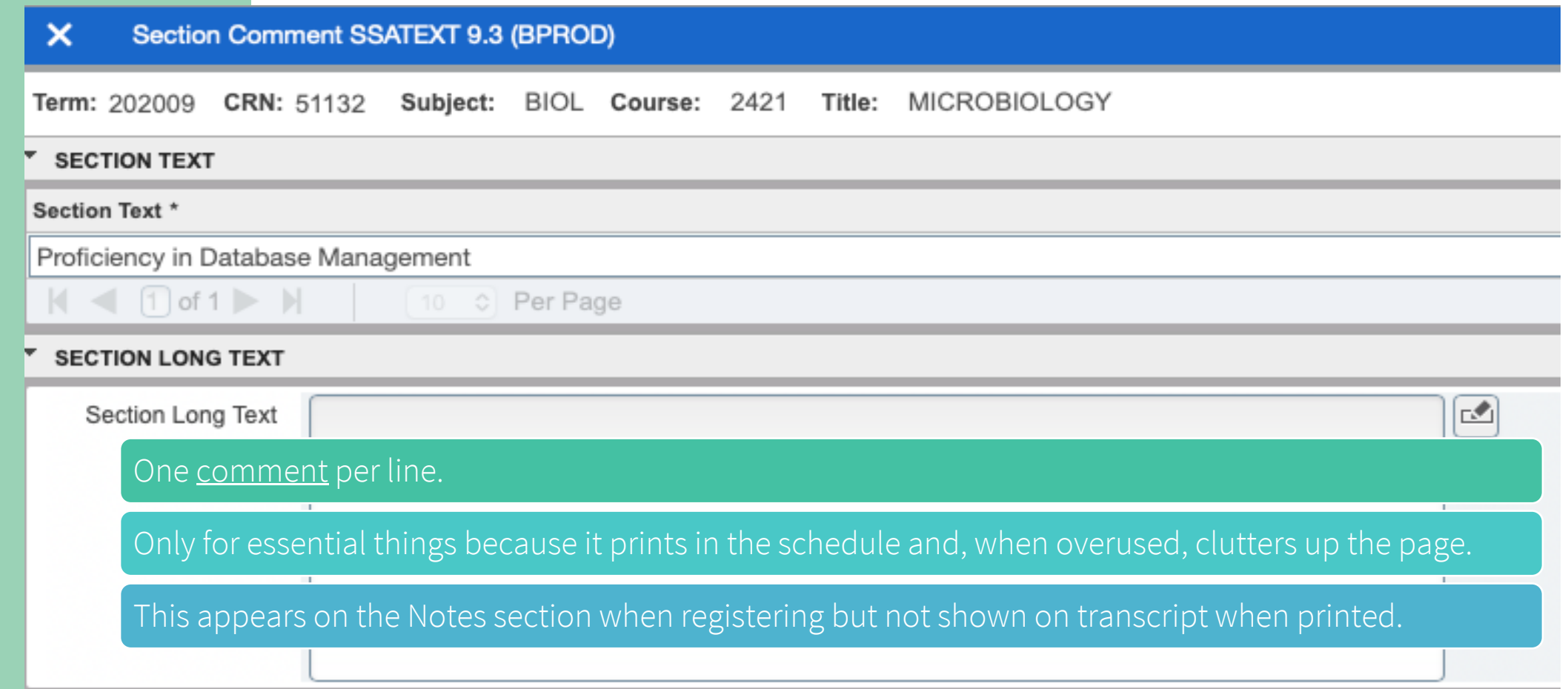

## *Variable Credit Courses*

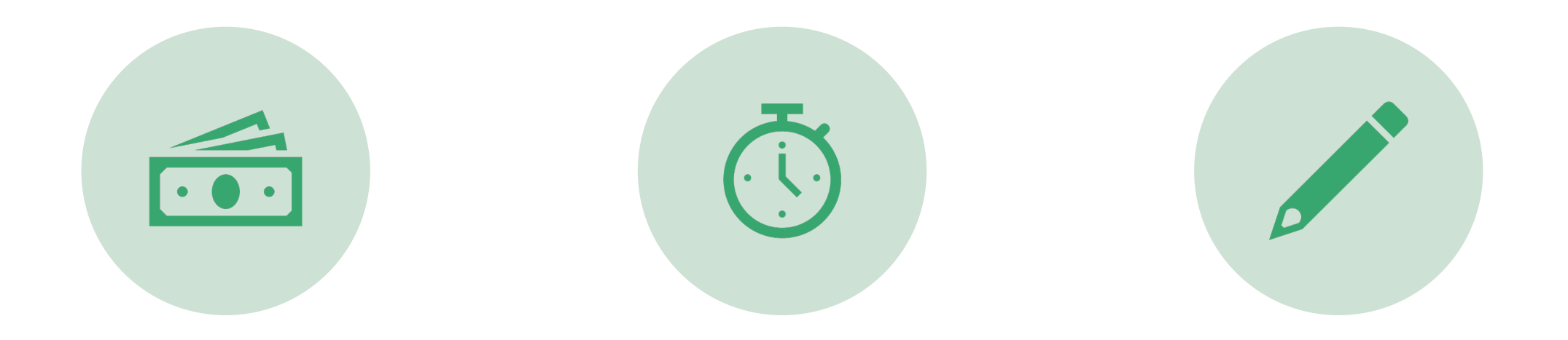

VARIABLE CREDIT NO SCHEDULED MEETING TIMES

CREATING TRANSCRIPT TITLES

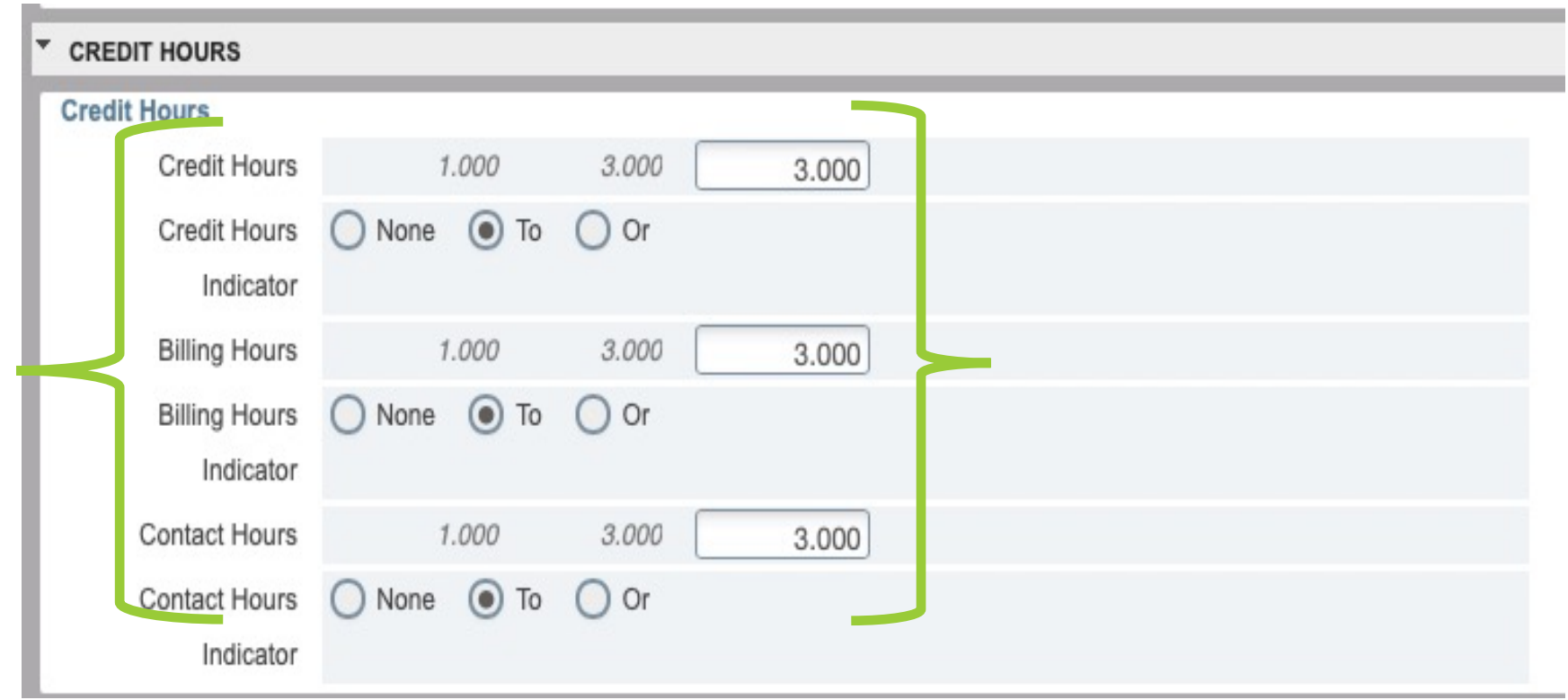

## Variable Credit

Variable topic courses can vary from 1 to 9 hours.

The credit and billing hours should match Major implications if not matching. Will mess up student transcripts, student fees and bills and faculty workload calculations!

## **Course Long Title**

- Enter the default catalog title just as it appears in the "COURSE TITLE"
- Add a colon and, in mixed case, add the sub-title.
- This is EXACTLY what will appear in the class schedule and on the studer correctly.
- Don't forget to save- bottom right-hand corner,

#### Section Syllabus SSASYLB 9.3 (BPROD)

Term: 202009 CRN: 54386 Subject: ACCT Course: 5396 Course Title: DIRECTED INDIVIDUAL RESEARCH

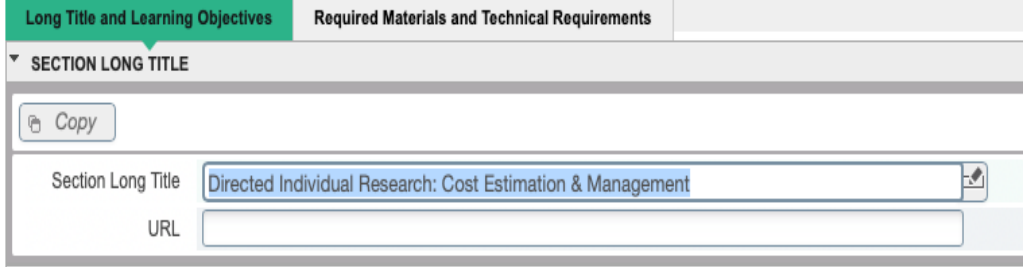

## SSASYLB.

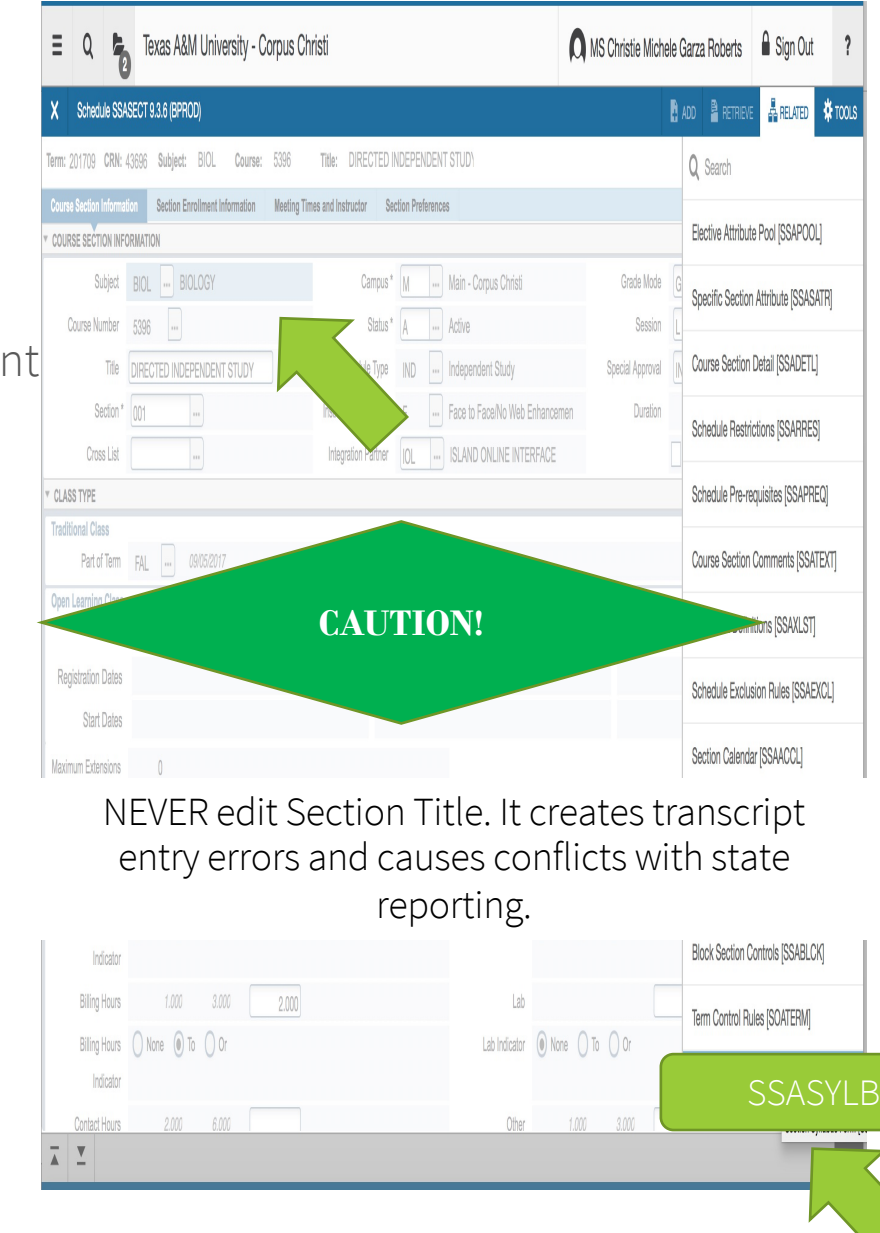

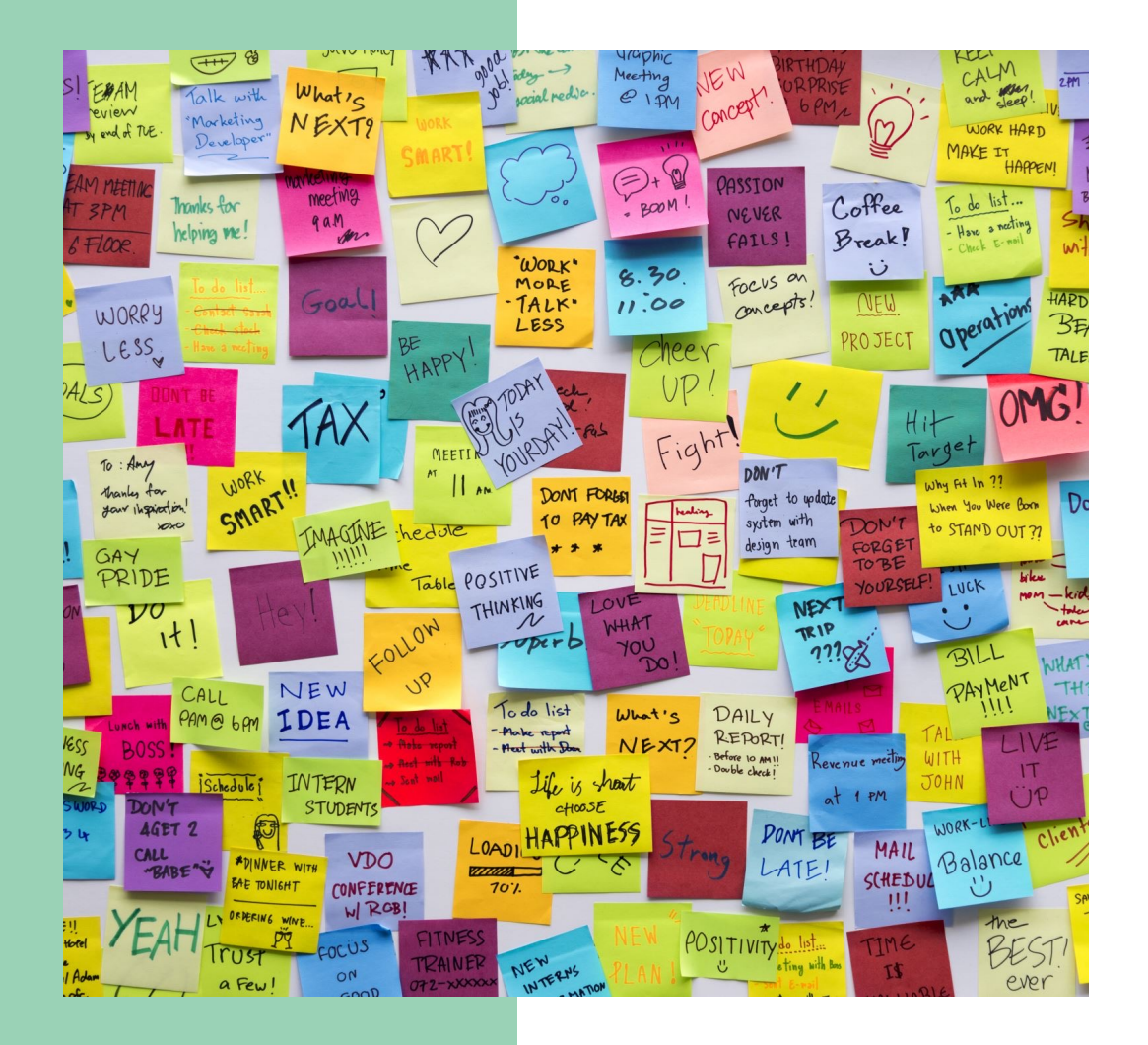

# Way To Go!

You now know how to create a freestanding course section in Banner with permissions, restrictions, prerequisites, comments, variable topics and variable credit.

# Making the Connection

Linked: Lecture-Laboratory or Lecture-Recitation with same course number

## Cross-Listed: Faculty teaching same day, time and place.

Stacked: Sections at different levels taught together as a group

# **The Why?**

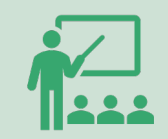

Ensures student enrolls in the LEC section of a course and register for one of several connected LAB/RCT sections.

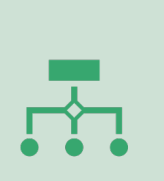

All sections in the connected group MUST have the same subject and course number- but different section numbers: ex: BIOL 1308.001 & BIOL 1308.101

## Need: students need to register for both lecture and lab/rct.

*Conceptual Summary*

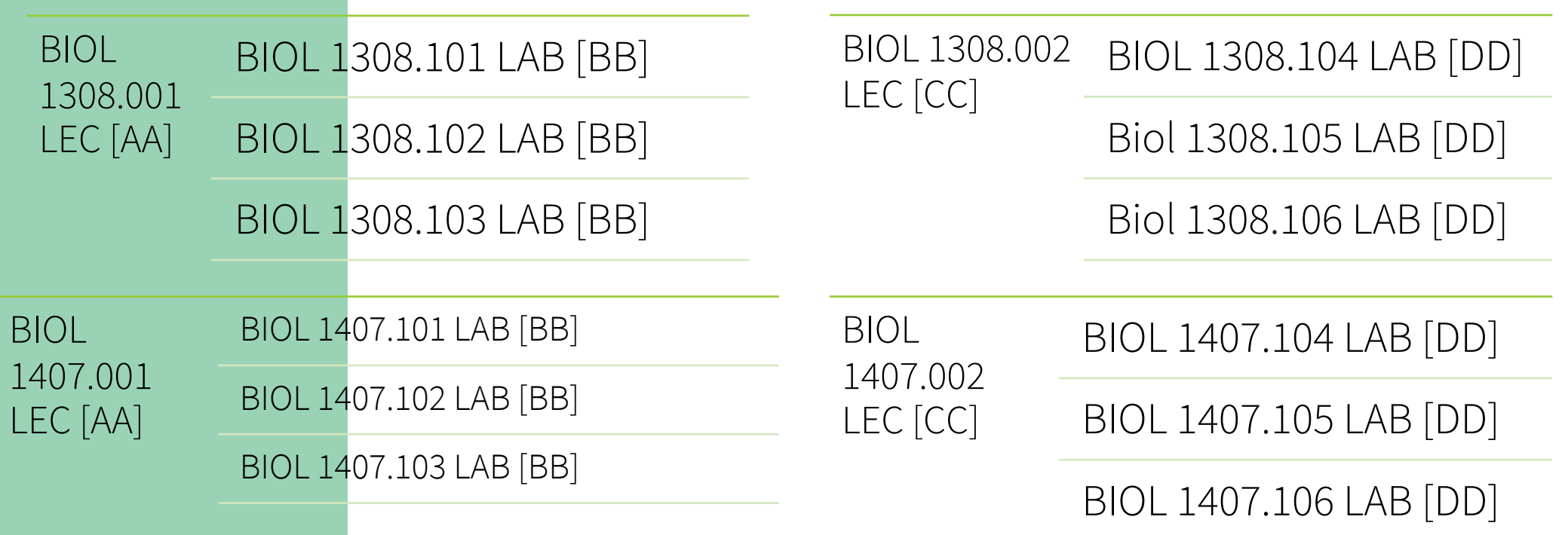

## Cross-Listed & Stacked Sections

## Cross- Listed Sections

Students can register for the same course at the same time, in the same place, with the same instructor, using different prefixes SOCI 2326 Social Sociology PSYC 2326 Social Psychology

## Stacked Sections

Course sections at different levels taught as combined classes by the same faculty member at identical days and times. Most commonly, a 4000- level section combined with a 5000-level section meeting together. Must put controls to restrict, to ensure students register for the correct level.

*Required for Coordinating Board reporting.*<br> *Faculty instructional workload reporting to Faculty instructional workload reporting to work correctly.*

*Classroom Assignments* 

## *Cross-Listed & Stacked Sections*

Conceptual Summary

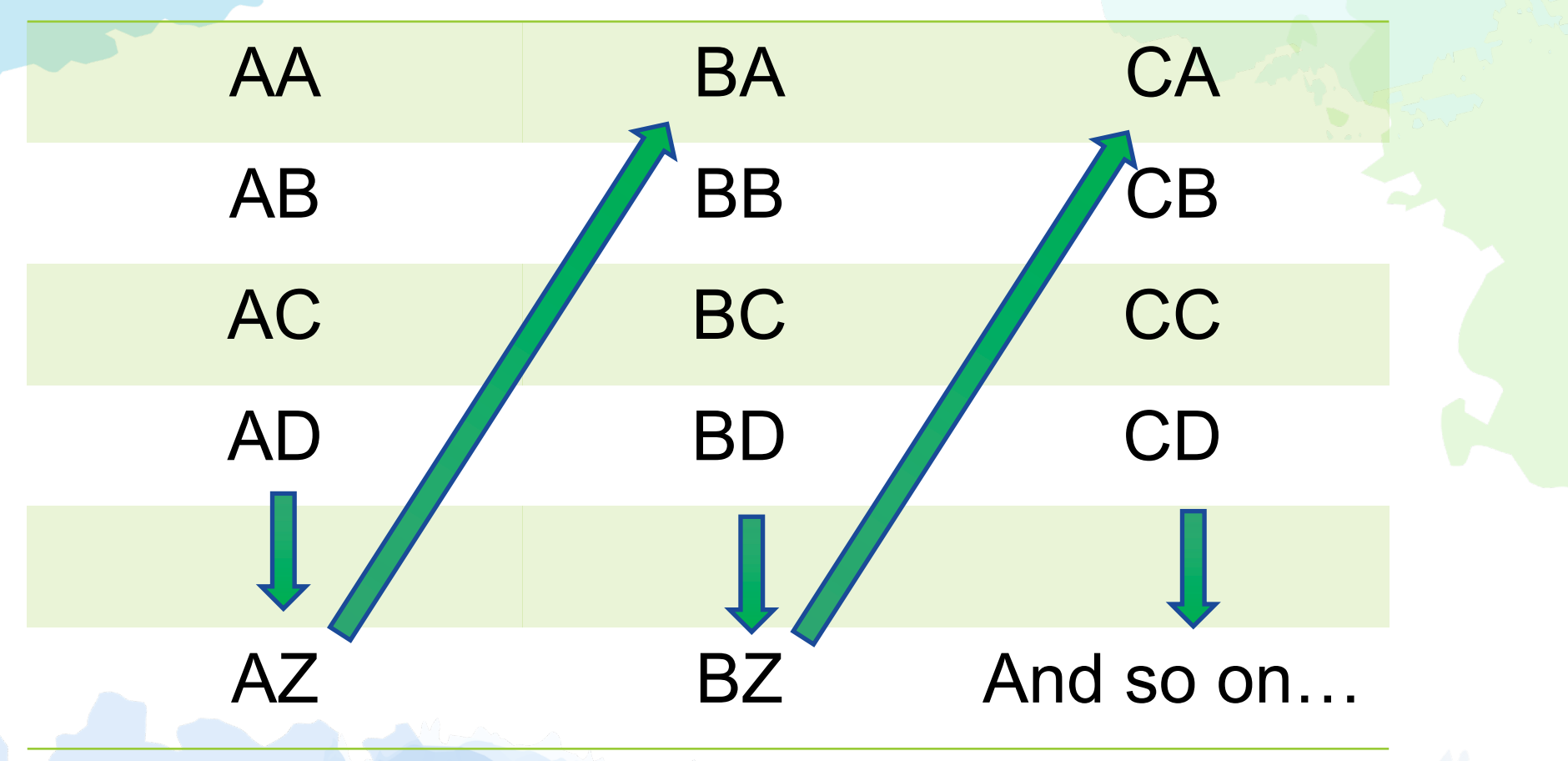

The query will show you all the codes that have been used as well as the courses they connect. Scroll up and down to find the next code. You can also go to the end of  $th$  o list.

- Select the three dots by the Cross List Group Identifier dialog box.
- If you know the cross-list code, enter term and cross list code.

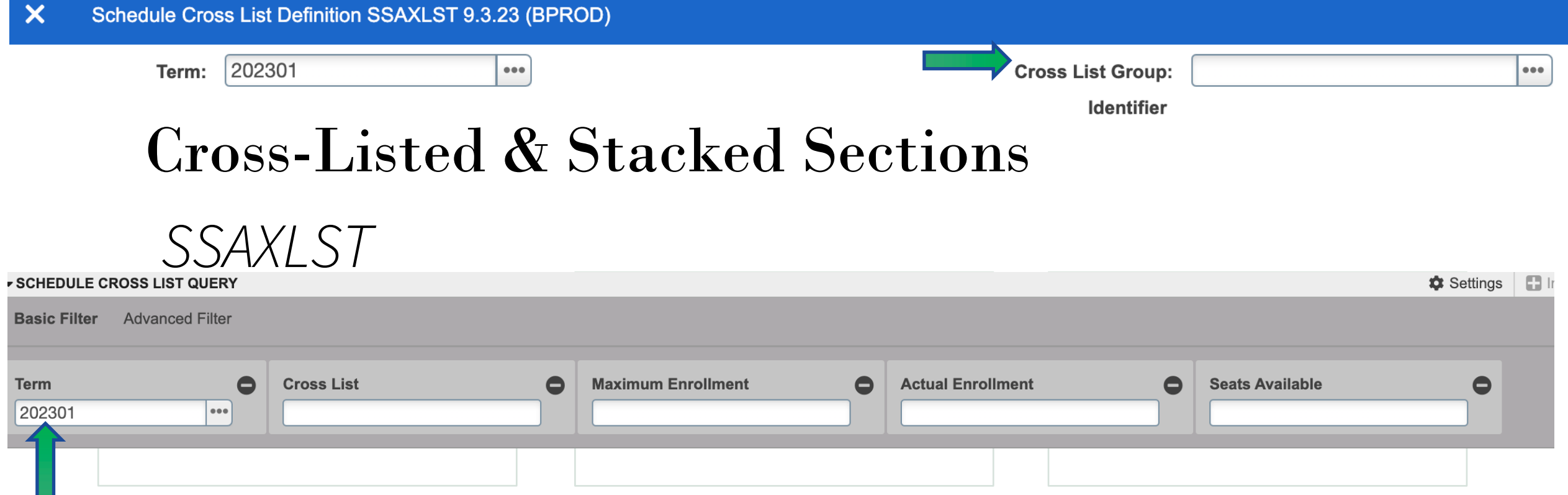

• Enter the term in which you are building the course for and select "GO"

## Cross-Listed & Stacked Sections

*SSAXLST*

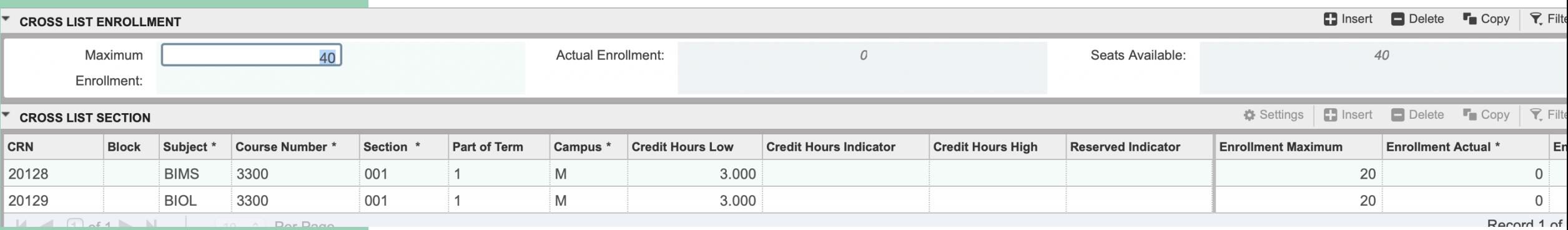

SSAXLST- Enter term, the cross list and select GO Maximum enrollment= Course A max enrollment + Course B max enrollment .

Enter the CRNs of the course and press save.

## Co-Req[uisites](mailto:schedule@tamucc.edu) *SSADETL*

- A corequisite is a course that a student must take at the same time as another course or requirement.
	- Similar to Linking but not same Subject and Course .
- Must be in the catalog and co-reqed at the catalog level and then at the section level.
	- Send email to schedule@tamucc.edu to request courses be coreqed at the catalog level.

Enter term and CRN of the first course.

In the Co-Req box enter the CRN of the one you want to connect.

# How to Copy a CRN?

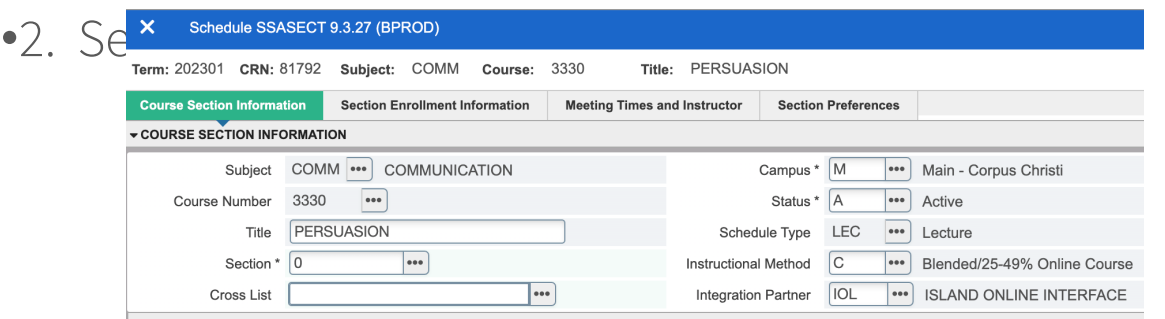

1. Change section number to 0 and save.

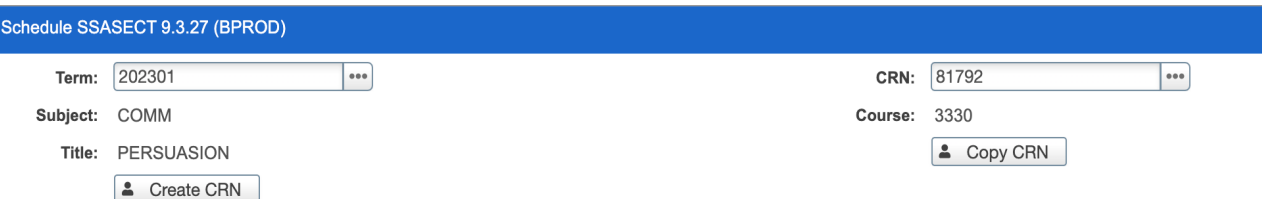

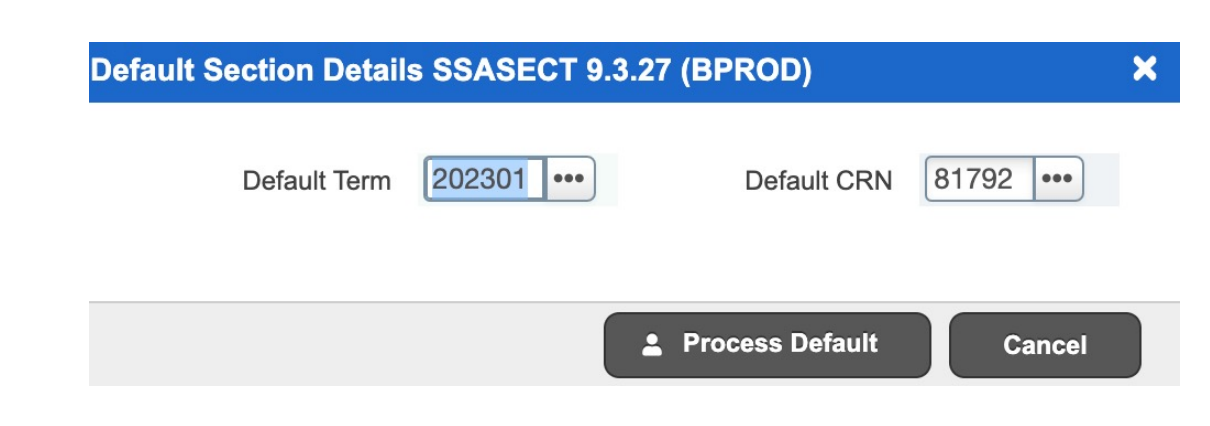

- 3. Enter CRN you are copying and select 'Process Default'.
	- 4. A new CRN will be created.

Don't forget to change the original CRN's section number.

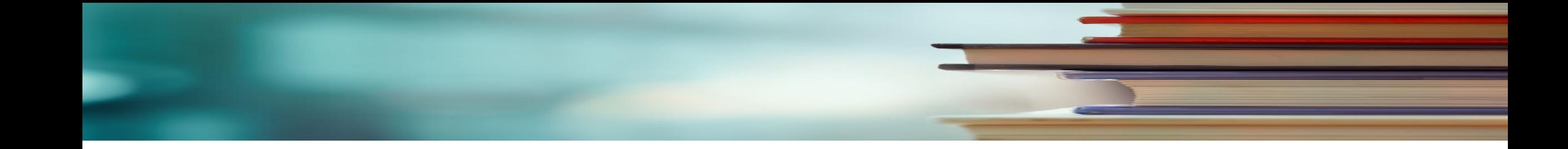

## Deleting

- Course Section Information Tab and click on the Delete button.
- You will get a warning and then Save.

*Cancel vs. Delete*

All data must be removed before you can cancel & delete the CRN.

## Canceling

- Meeting Dates tab, Delete, Save
- Next Block to instructor, Delete, Save
- Return to Course Section Information Tab and change status from A (Active) to X (Canceled) in the Status field.

The difference between deleting a class and cancelling a class, is that once it's deleted, you cannot retrieve it again.

## Course Changes After Registration Begins

1. Notify students of the changes to the section via email. (Pull course roster from Argos).

• If instructional method is being changed, notify students of increased fee.

2. Send the information to schedule@tamucc.edu

- Send roster and the changes being made.
	- Instructional Method Changes: include new IM and AM
	- Day and Time Changes: make the time changes and send the roster. We will drop and re- add students and notify department if any students with time conflicts.

Once the Registrar's office has completed the moves, we will notify the department.

*Should not happen after the last posted day to add a class.*

# Permits- SFASRPO

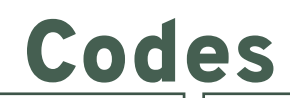

Enter Student ID, Semester code and click GO

Choose a Permit (click on the 3 dots to search for a permit)

•Enter the CRN and subject and course will populate ( permit for exact section) •Enter the subject and course Number (permit for any section).

This is done at the student level. Must enter it for each course permitting into.

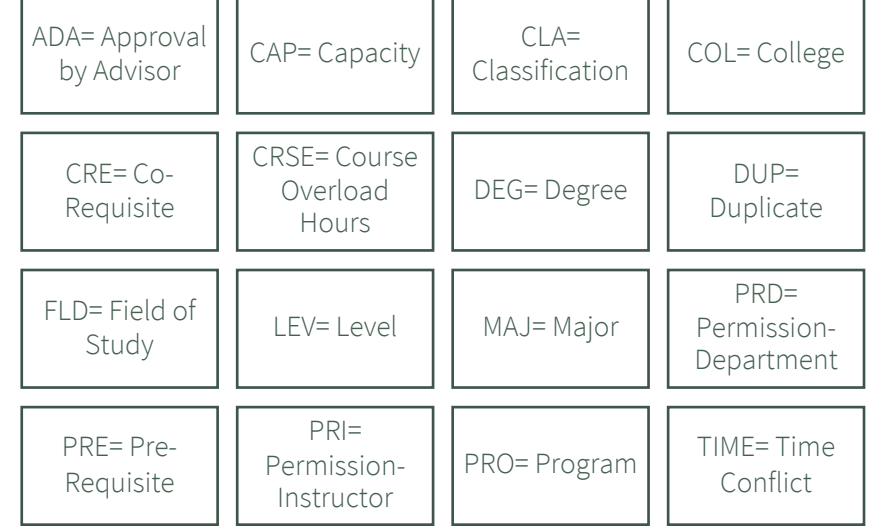

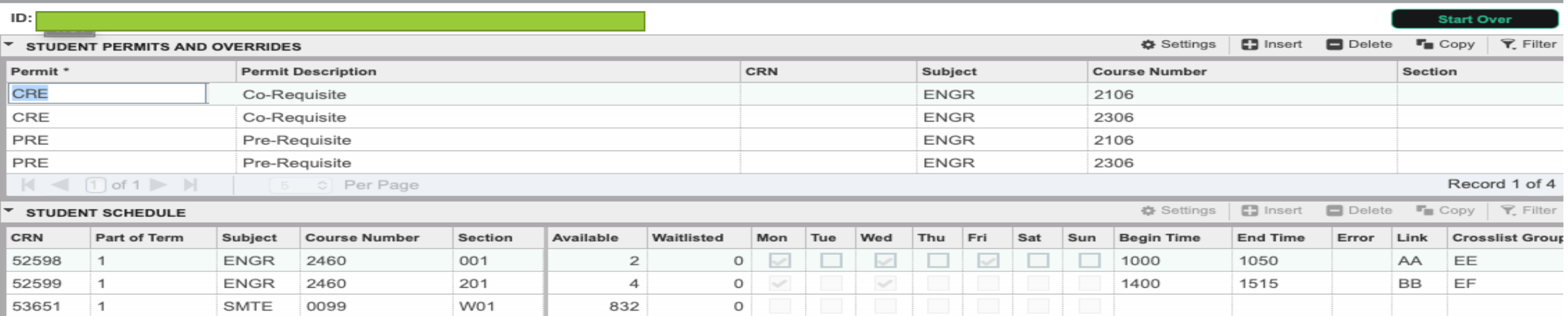

## Student Course Registration Audit **SFASTCA**

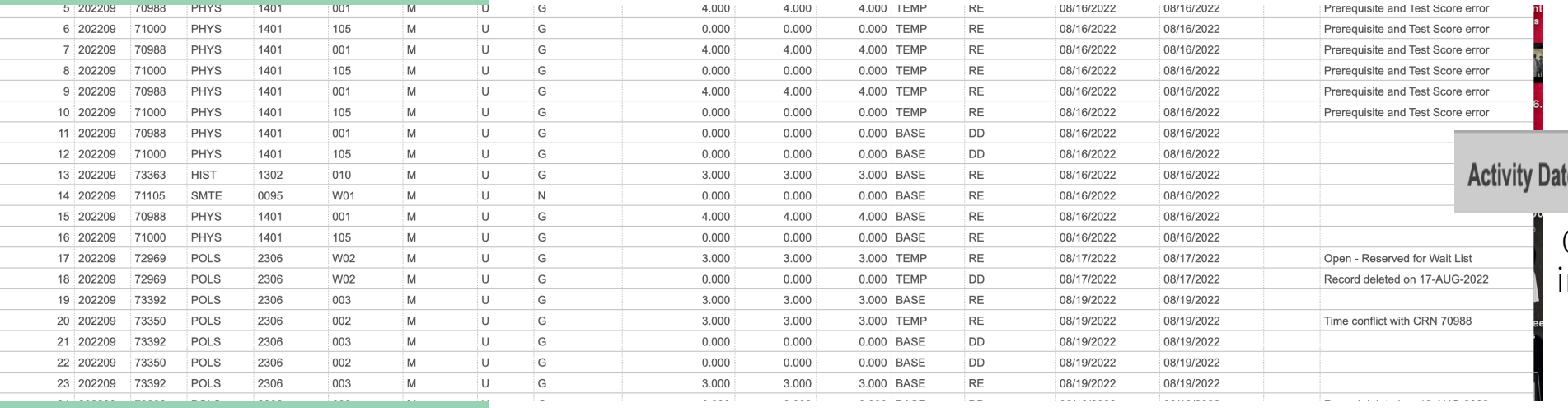

### Activity Date & User

**Activity User JBAKER5** e 08/15/2022 10:51:27 AM

> Grey bar at bottom of page will ndicate the date/time and user of the course status change.

## Course Status Messages

- AU= Audit
- DC= Drop Crouse- Post Census Date
- DD= Drop/Delete- Before Census
- DS- Drop Course- 6 drop rule
- DW= Web Drop
- NP= Drop for no-payment
- RE- Registered by TAMUCC **Staff**
- RW= Web Registered by **Student**
- W1= Withdrawal- Before Census Date
- W2= Withdrawal- After Census Date
- WL=Waitlist

- Record deleted on XX-XX-20XX : Dropped from course as never attended.
- Prerequisite and Test Score Error: student did not have the pre-req or test score for course trying to register.
- Open- Reserved for Waitlist: Student reserved a waitlist seat.
- Time Conflict with CRN XXXXX: course that is trying to be registered for has a time conflict with already registered course.
- Record Deleted: student dropped from a course before census date.

## *Class Attendance Roster* SFASLST

- Status Date- when the student registered for the course
	- NA= Never Attended
	- SA= Stopped Attending
- Mid Term Grade- grade given at midterm.
- Final Grade- final grade given at the end of the term.
- Hours- hours student is registered for

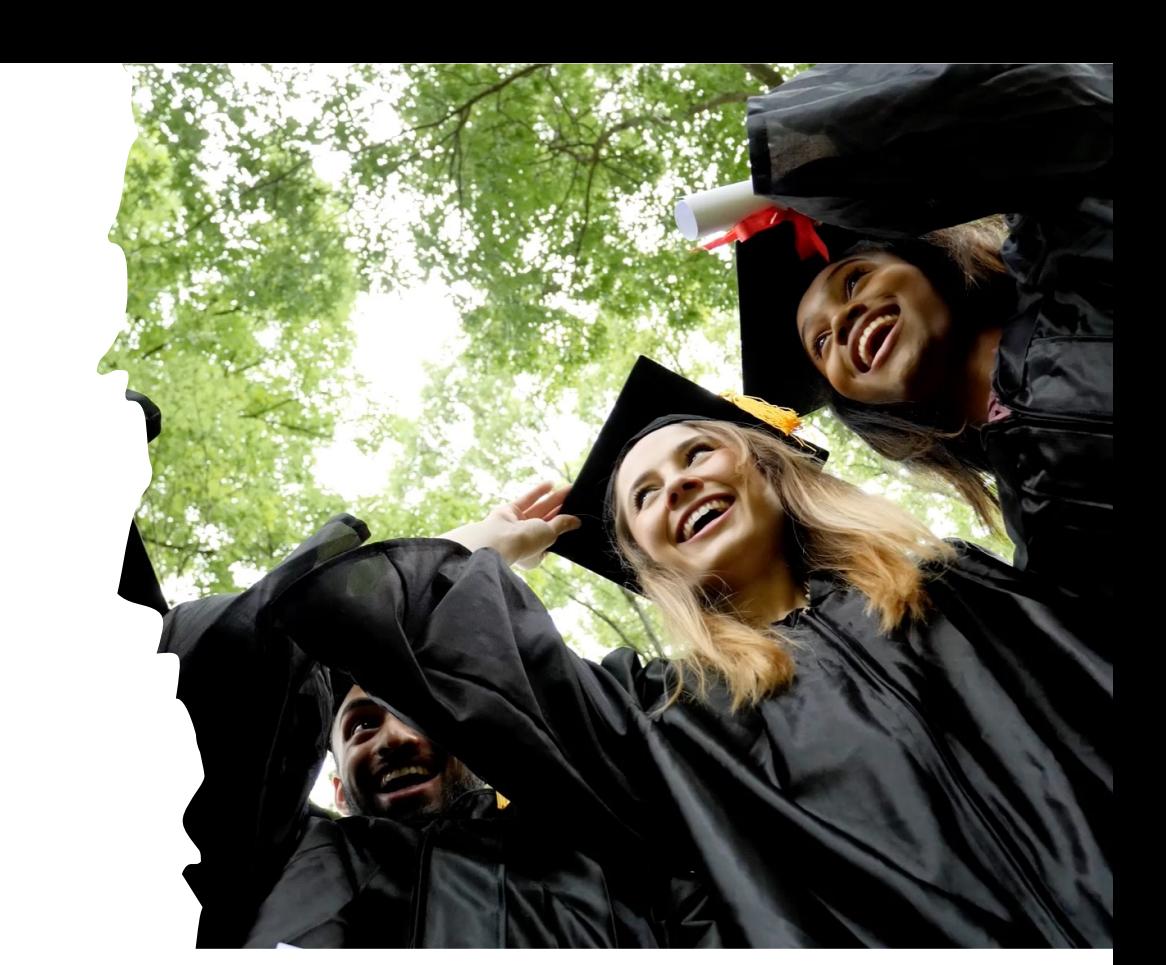

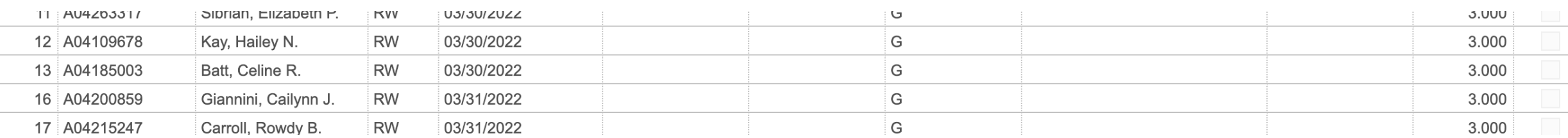

## Alternative Grades

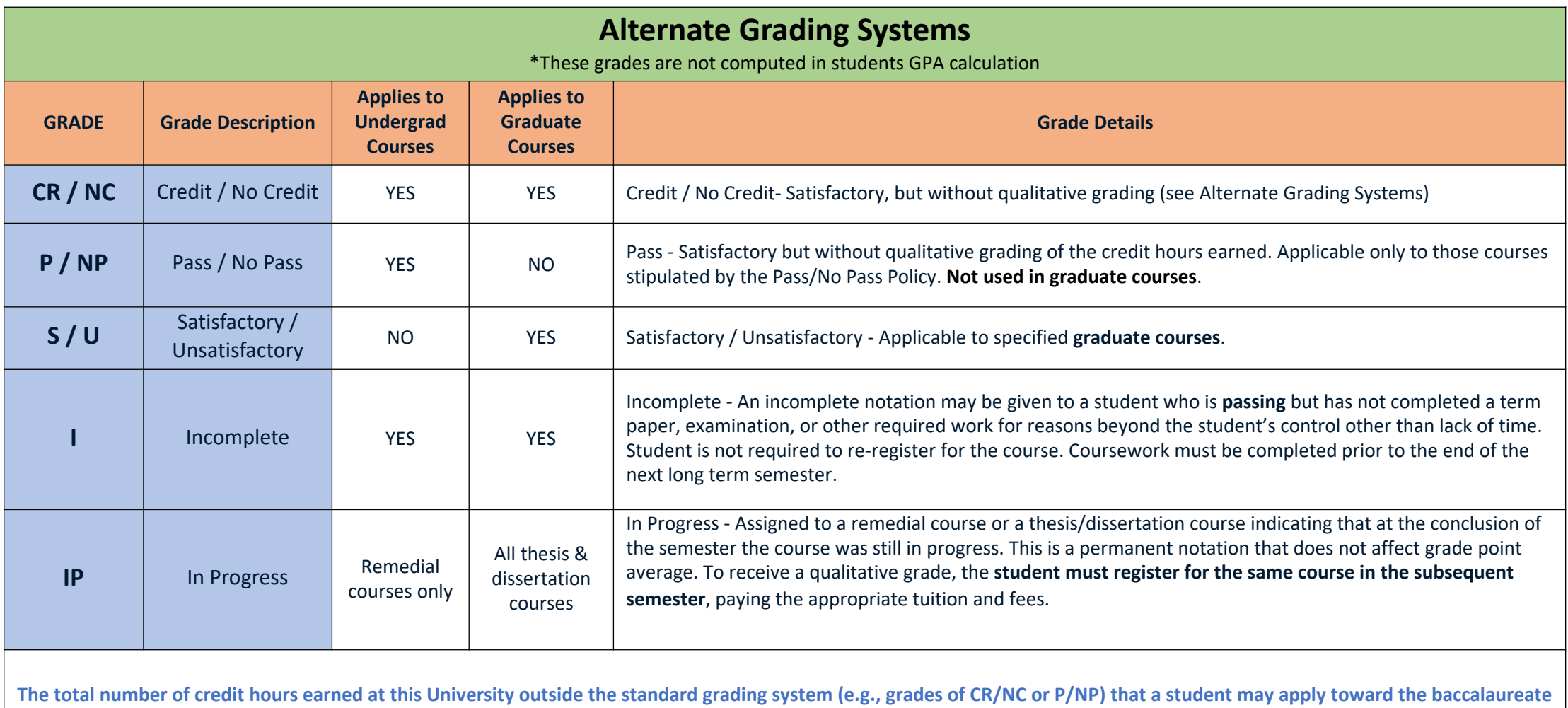

**degree is ten (10). No more than seven (7) semester hours of CR/NC may be in a student's major field of study. The hours graded P (pass) or CR (credit), given in those instances where standard letter grades are not used, will not be applied in computing Grade Point Averages nor influence student eligibility for academic honors.**

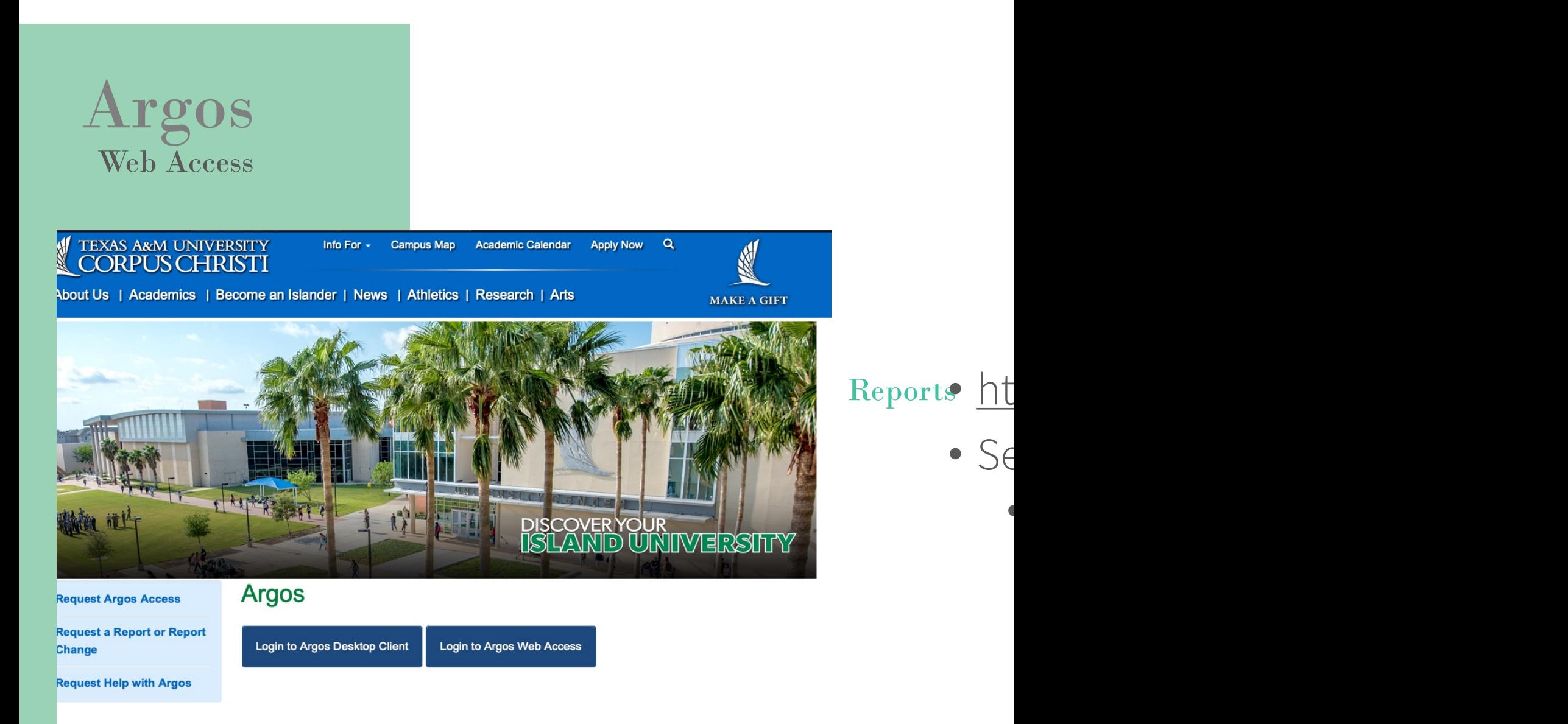

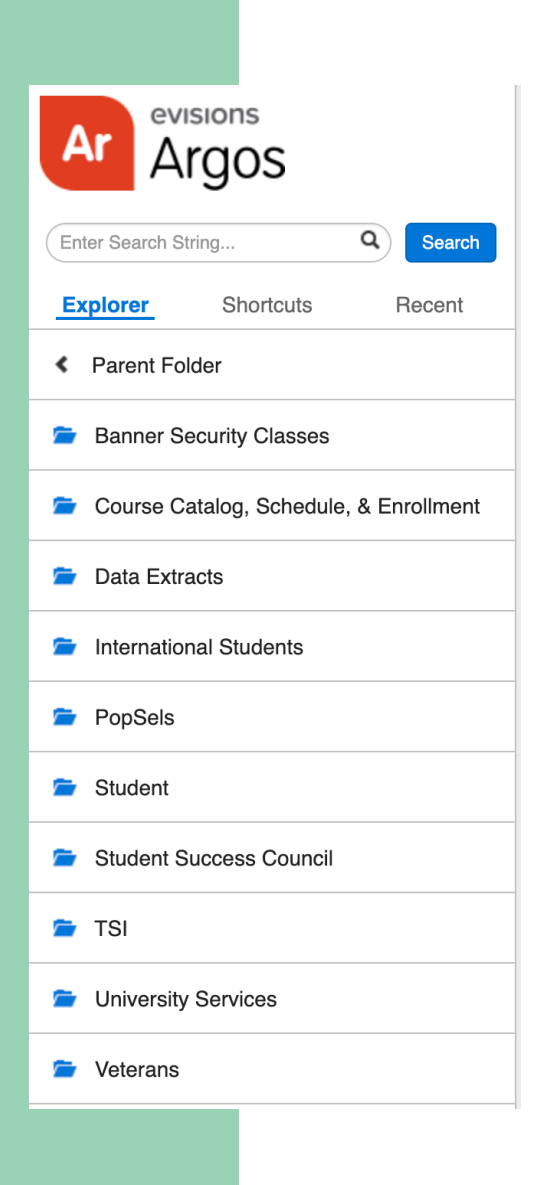

# Argos

- Know what type of report you are looking for.
	- Use the search bar-to-search keywords
- Helpful course schedule reports
	- Course Catalog, Schedule, & Enrollment
- Helpful missing grades
	- Student
- Helpful roster
	- Course Catalog, Schedule, & Enrollment

## Navigating to the right report

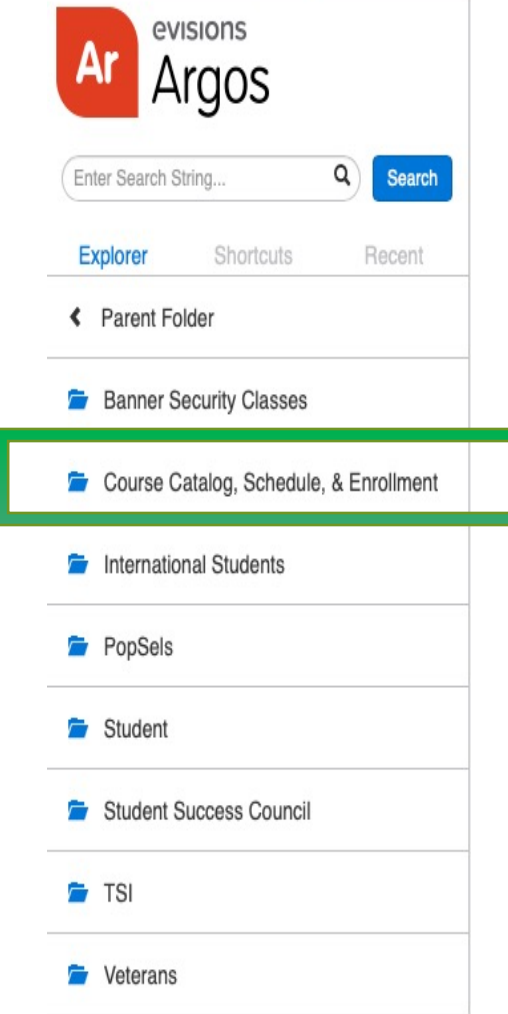

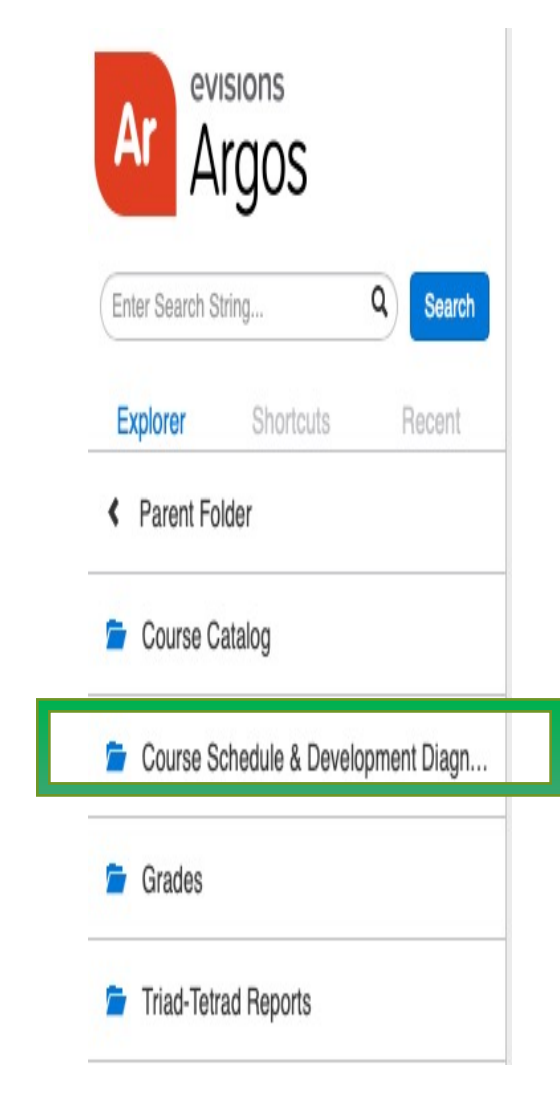

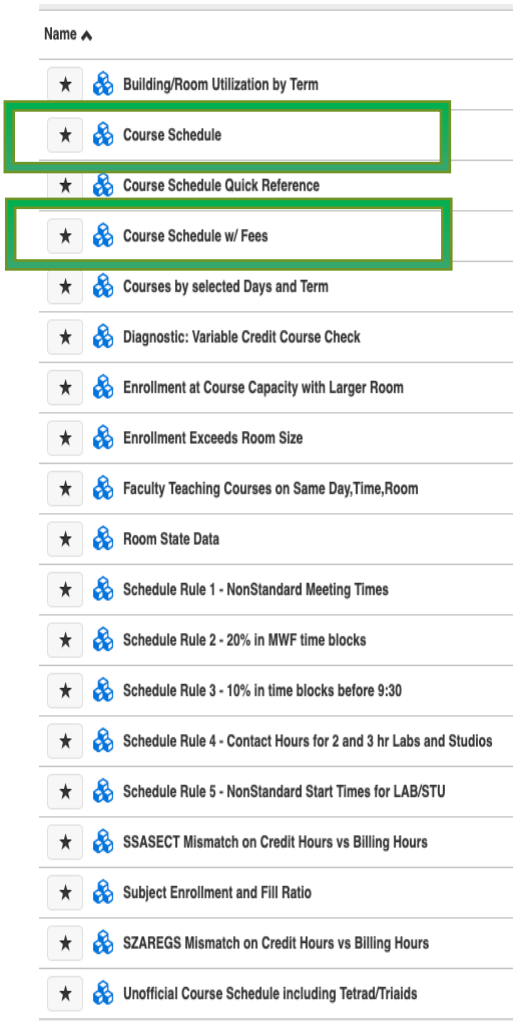

## Report: Class Schedule

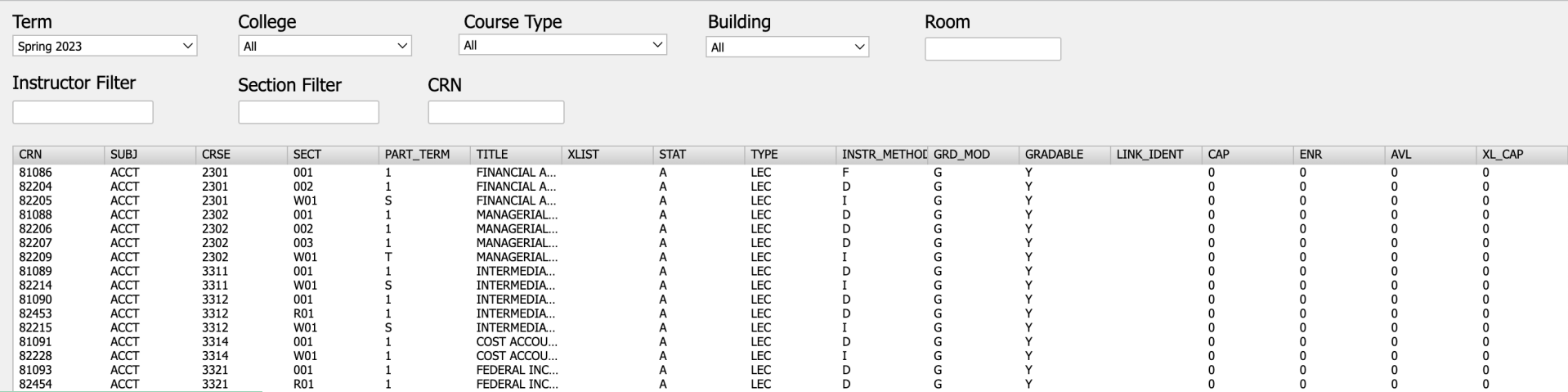

- Used to review course creation guidelines.
- Check work in Banner and review course information for all pages.

## Report: Class Schedule with Fees

• What published schedule will look like.

 $\frac{1}{2}$ Call

• Verify to see what students will see and the "notes" and  $\frac{66}{\text{18}}$  COMMents".

#### **Cancelled Courses Bookstore Extract**

- Course Schedule Bookstore Extract
- CSV- Course Schedule Learning Communities Only **CSV**
- **CSV** CSV- Course Schedule - NCBO Only
- CSV- Course Schedule Pathways Only
- **CSV-Course Schedule Data**
- CSV-Course Schedule Data (Excludes Learning Communities, Pathways, NCBO)
- **PDF- Course Schedule with Fees**
- PDF- Course Schedule with Fees (Exclud

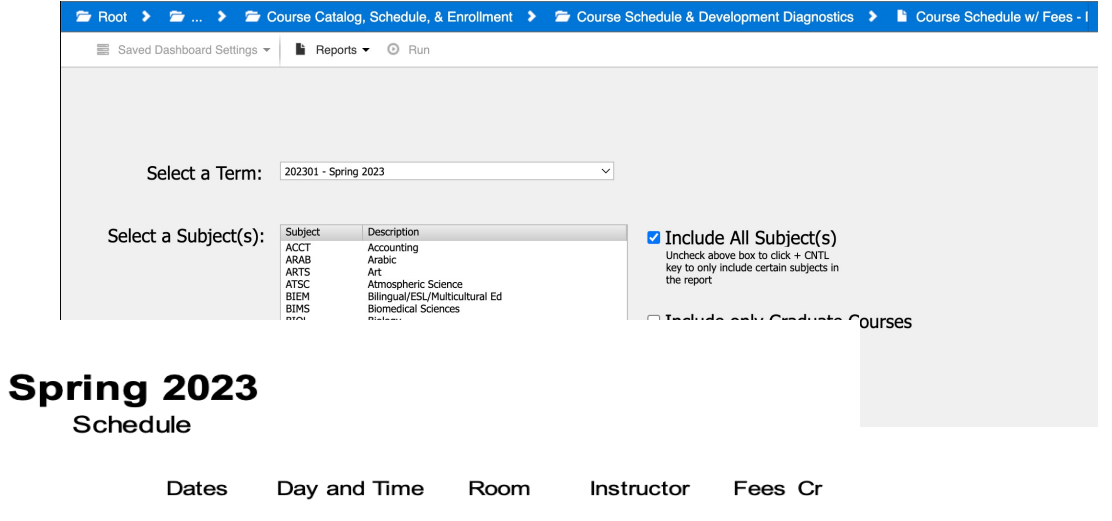

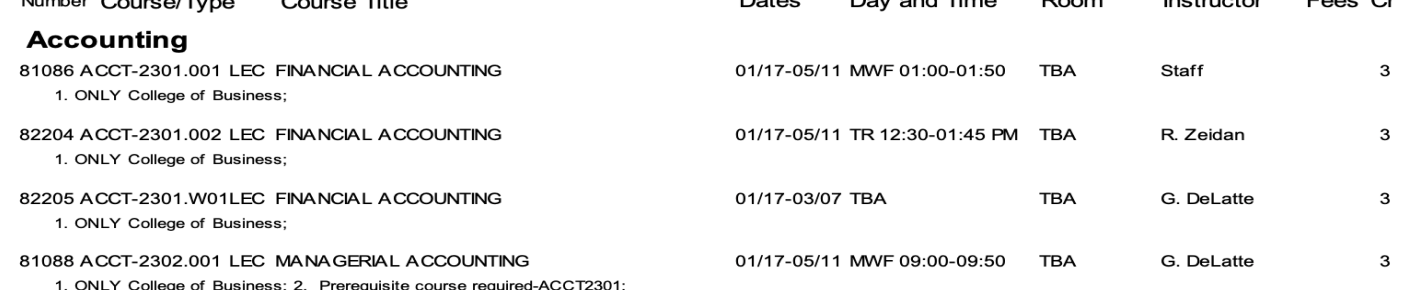

## Report: Faculty Teaching Multiple Sections at the Same Day, Time, and Room

Faculty Teaching Classes on the Same Day, Time, and Room For Term: Spring 2023

9/14/2022 4:05:11 PM

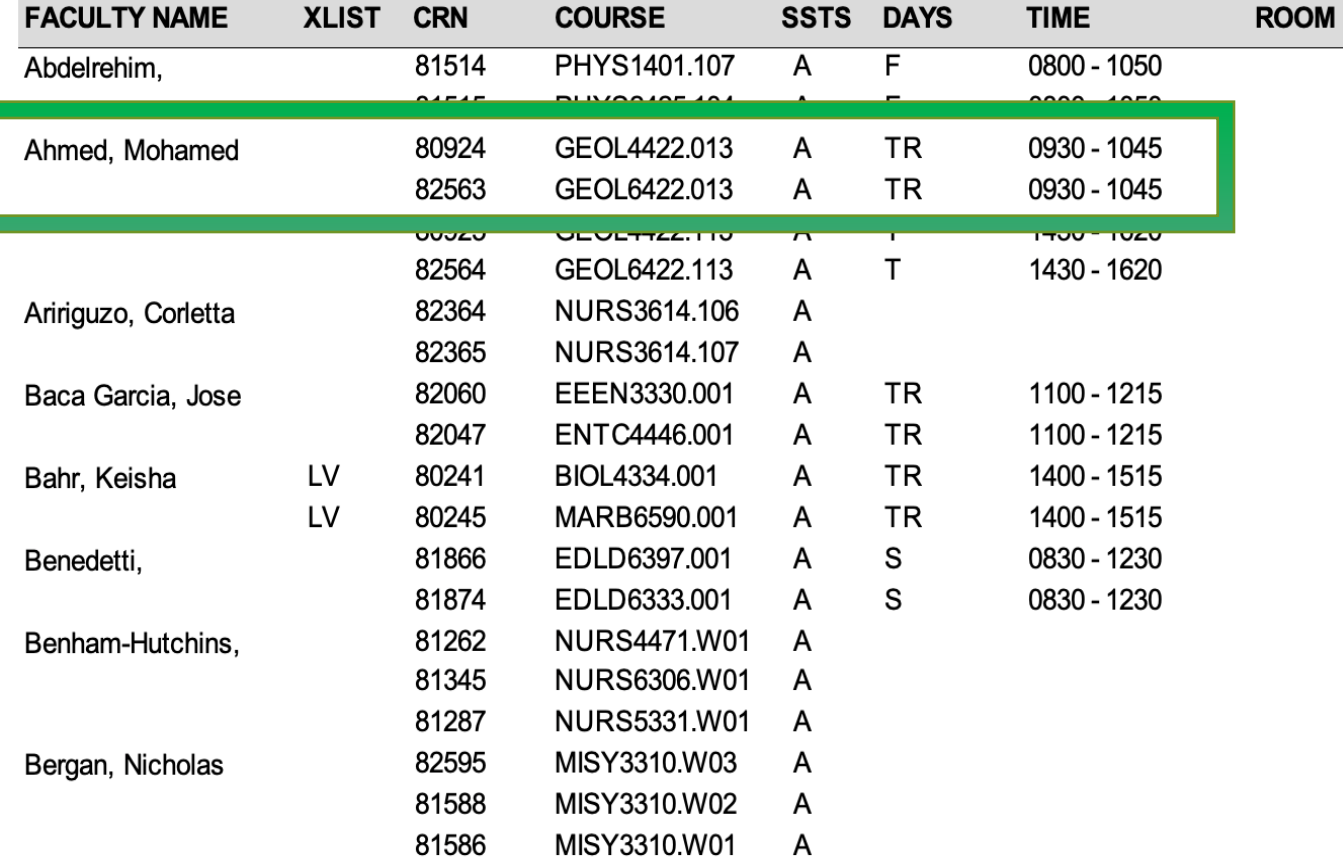

Identify that courses being taught by the same faculty at the same day and time are coded correctly

## Class Distribution Rules

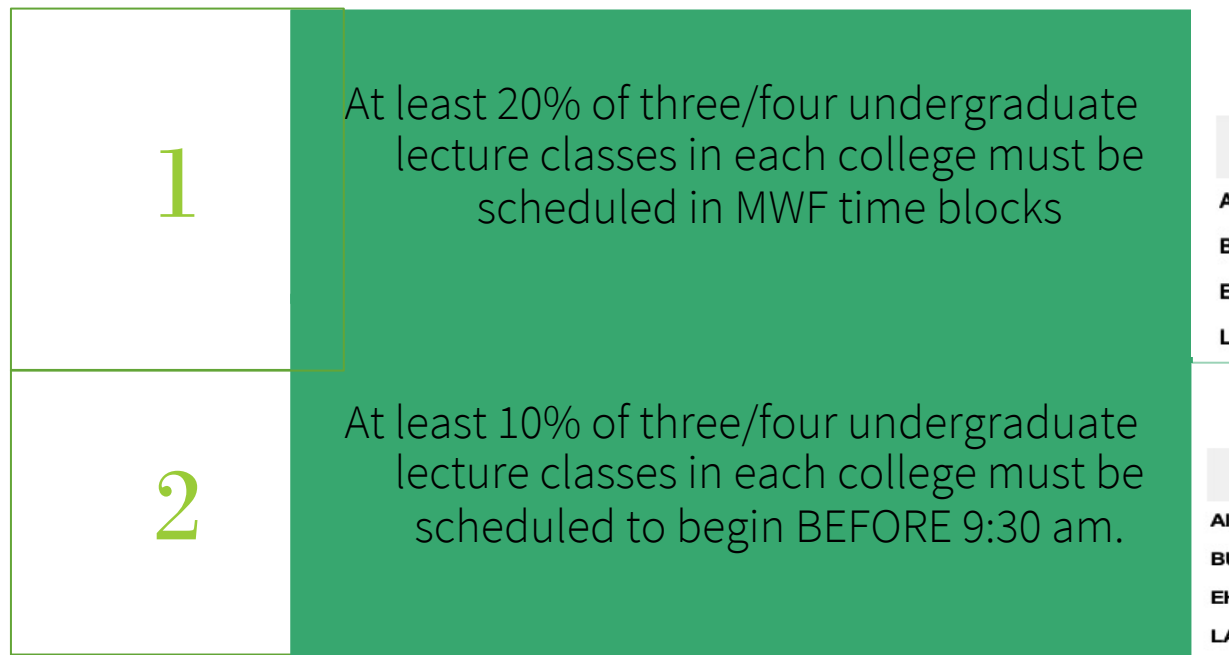

#### Percentage of courses in the MWF time blocks for 202301 - Spring

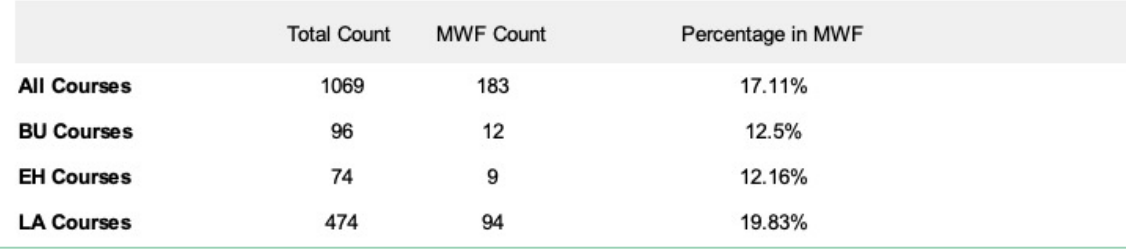

#### Percentage of courses scheduled before 9:30 am for 202301 - Spring

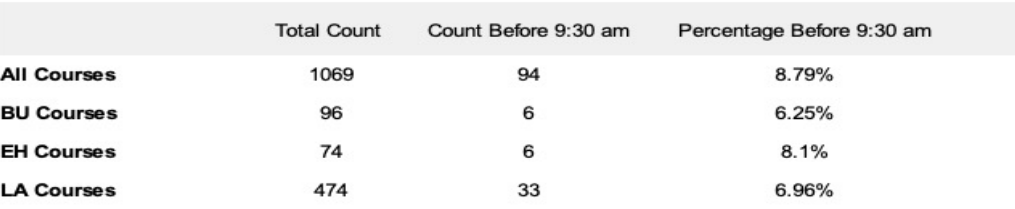

# Ad Astra

Align- monitor- scheduling

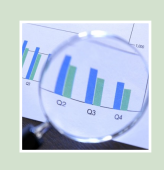

Align is the perfect place to review the upcoming class scl currently planning and the seats with the recommendations.

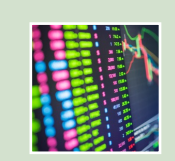

Recommendations for departmental course offerings for details about the course analysis and section details to m

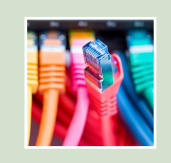

All department chairs have access.

schedule@

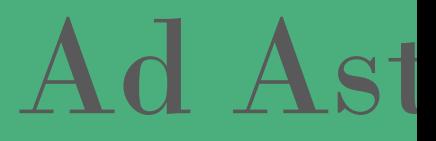

## https://app.adastra.live

## Ad Astra Align Predictive Data

•Review the recommended changes to course offerings for given term.

•The analysis tees up high impact addition and reduction candidates which department can take action on.

•Drill in on a single course to get the course analysis and section details to help make decisions.

#### Align > ACCT 2301 - FINANCIAL ACCOUNTING  $\odot$ Analysis Sections Students Seats and Enrollment 400 320 300 217 192 200 104 87 100  $75 - 76$ Spring 2018 Spring Full Spring Full Spring Full<br>Term 2021 Spring Full<br>Term 2022 Spring 2023 Term 2019

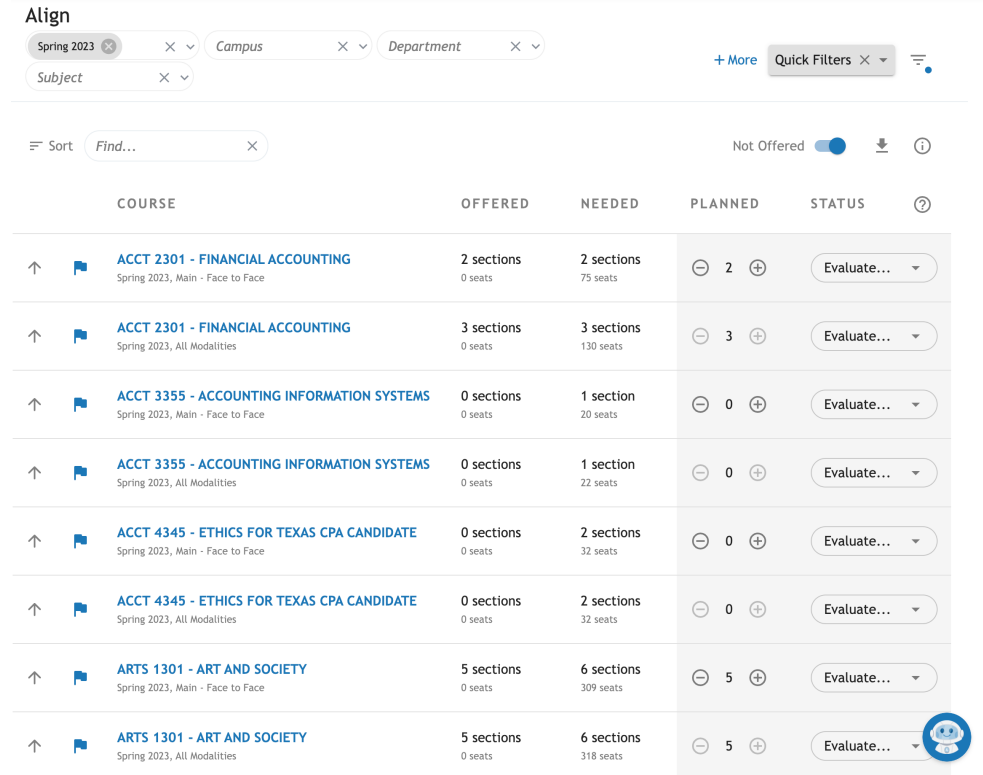

## Ad Astra Monitor

Registration Tracking

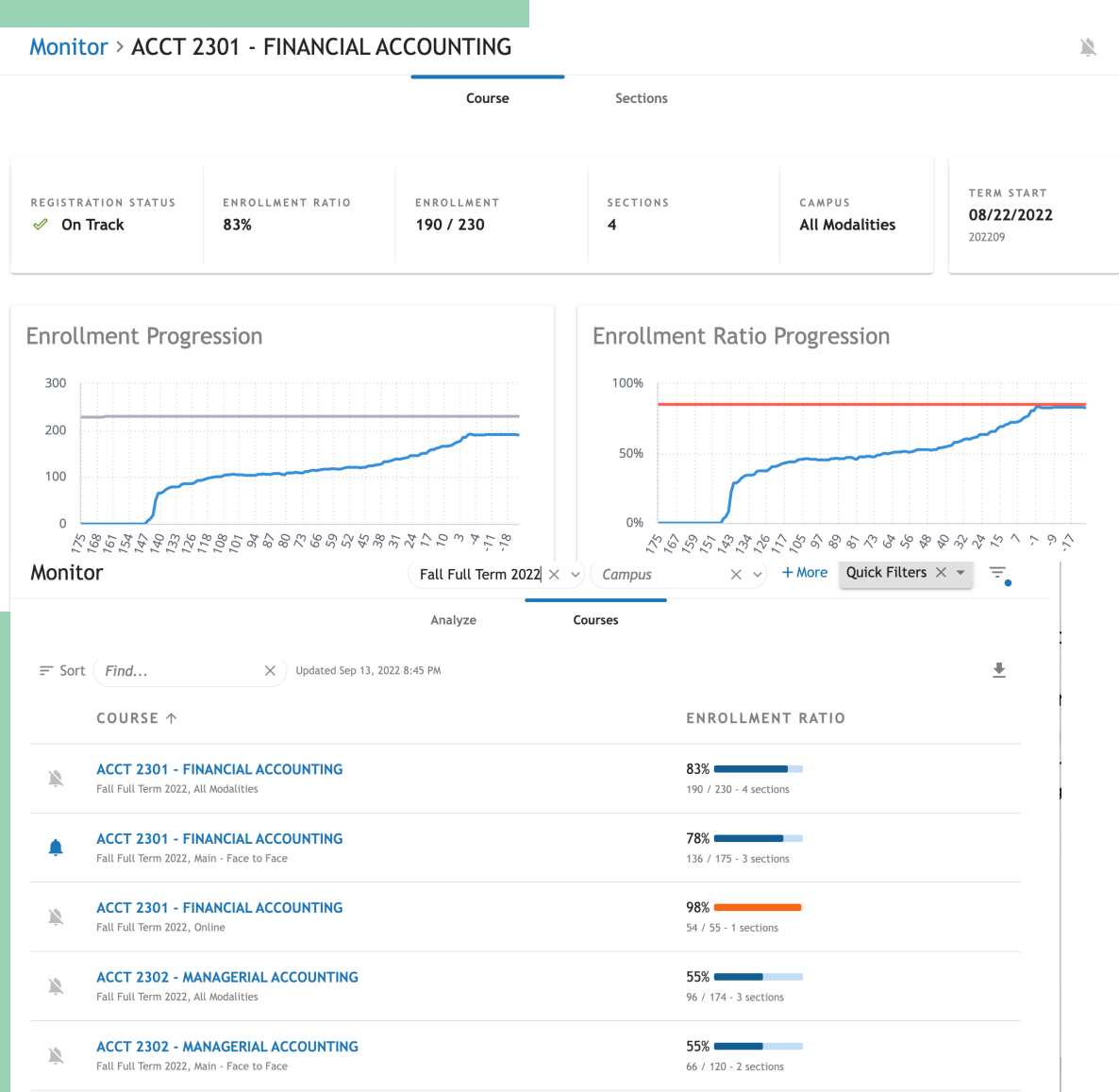

•*Monitor* tracks registration and monitors trends over time leading up to the start of the term.

•Follow courses you are interested in for courses and get alerts when they start to fill up.

•Keep an eye on registrations for key courses before the start of a term.

High and low enrollment ratios may require action to be taken.

See something interesting? Dive into a single course and learn more.

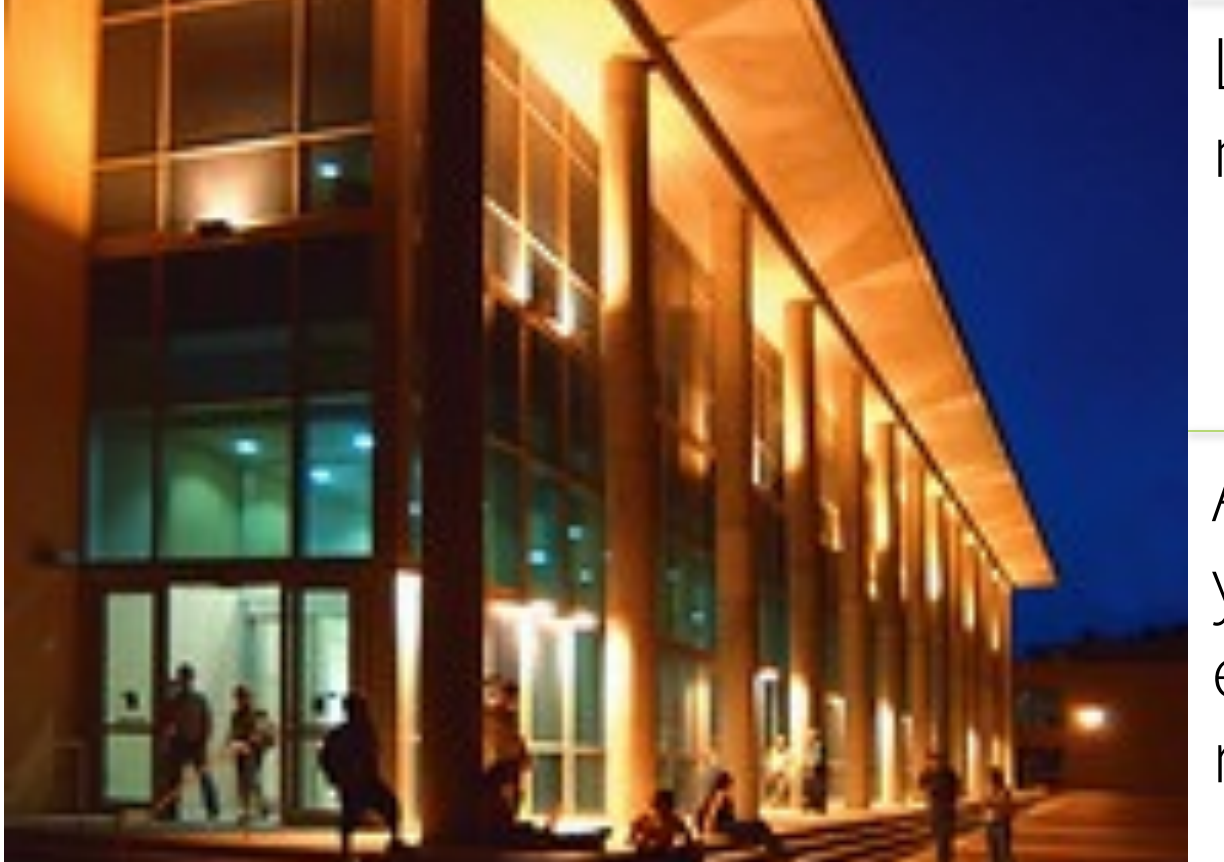

Log into or modules.

All departr you would email to so request an

# Ad Astra Align & Monitor

## SUE Score

Texas Higher Education Coordinating Board scores institutions based on demand, utilization and space efficiency using the "Space Utilization Efficiency (SUE) score

Percent Fill- part of this score includes filling rooms to at least 65%.

If a course does not meet the 65% rule, the Registrar's Office will not schedule it.

Exceptions can be made with requests to schedule team.

## Room Assignments

Room assignments will be exported in Banner

Departments have until the first day of classes to request rooms- "room shopping".

If departments change the room assignment, it will go into a "requested" status.

Registrar's Office will review requests and approve if meeting 65% rule (SUE Score)

If request is denied the room will be dropped from the course.

57

*NY ESNYEESSAY* Pitch deck title

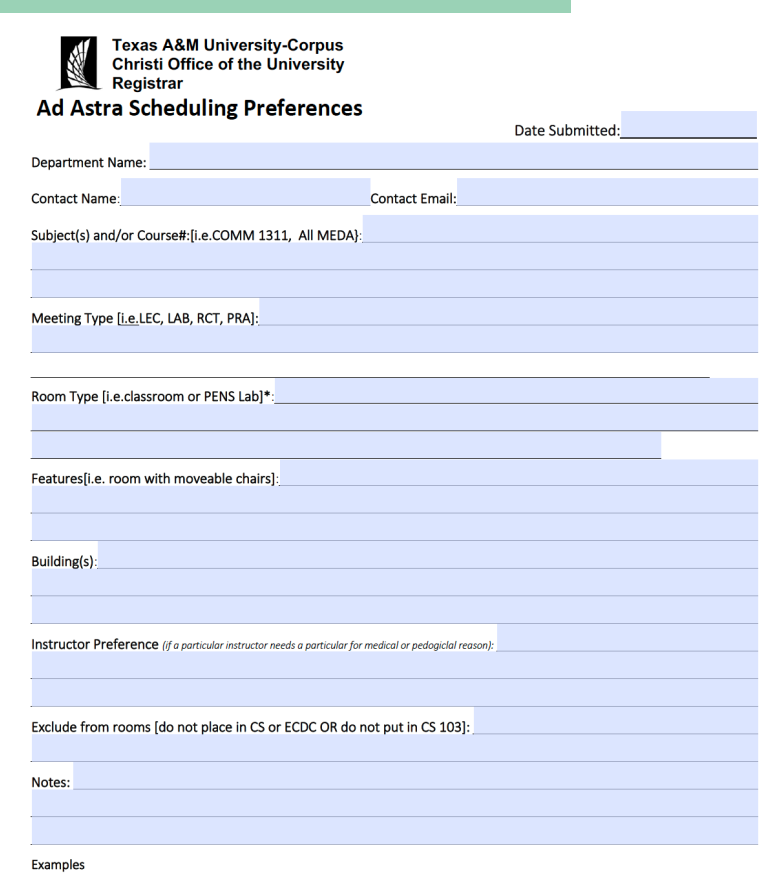

- All of our Math subject courses, regardless of meeting type, or instructor, are required to be in Classroom: subject: MATH, meeting type: ANY, room type: Classroom, Building: ANY
- . All of our Biology subject labs, regardless of instructor, are required to be in LCSI Labs: subject: BIOL, meeting type: Lab, room type: LSCI **Tabs**
- . All of our KINA subject courses, with a LAB of meeting type, are required to be in the region (group) of KINE: Subject: KINE, Meeting Type: LAB.
- . All of our MUEN subject, regardless of meeting type, or instructor, are preferred to be in rooms CA 228, 140 and 229: Subject: MUEN, room type: Classroom-Music, Notes; CA 228, 140, 229

## Preferences

Preferences with varying weights: MUST BE PEDAGOGICAL

Building Preferences

Proximity to labs

Professors needs (instructional and physical)

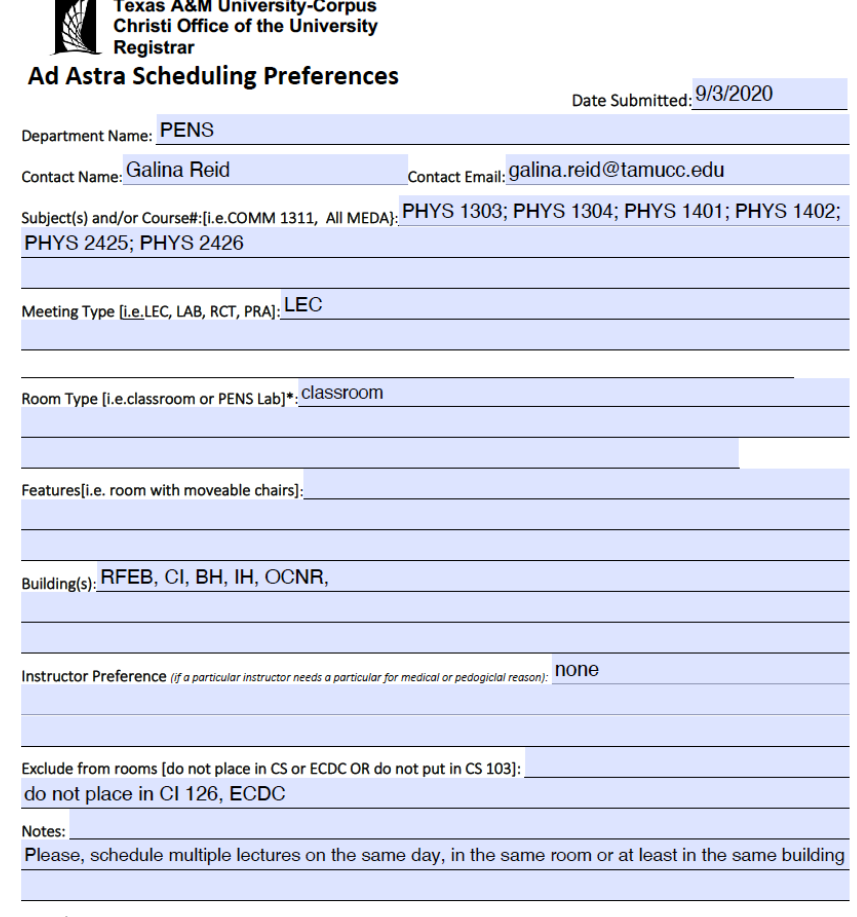

#### **Examples**

- . All of our Math subject courses, regardless of meeting type, or instructor, are required to be in Classroom: subject: MATH, meeting type: ANY, room type: Classroom, Building: ANY
- . All of our Biology subject labs, regardless of instructor, are required to be in LCSI Labs: subject: BIOL, meeting type: Lab, room type: LSCI Labs.
- . All of our KINA subject courses, with a LAB of meeting type, are required to be in the region (group) of KINE: Subject: KINE, Meeting Type: LAB.
- . All of our MUEN subject, regardless of meeting type, or instructor, are preferred to be in rooms CA 228, 140 and 229: Subject: MUEN, room type: Classroom-Music, Notes; CA 228, 140, 229

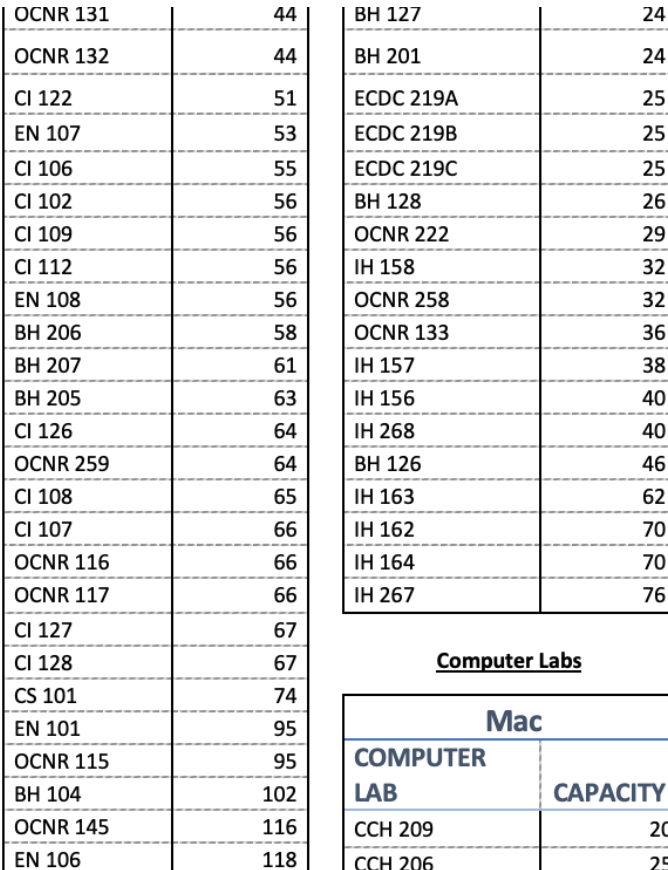

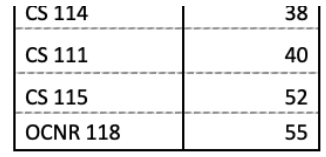

- Classrooms Types of Seating o Stadium Seating o Movable Tables/Chairs
	- o Chair Desks
- Computer Labs- Type of Computers
	- o Mac o PC

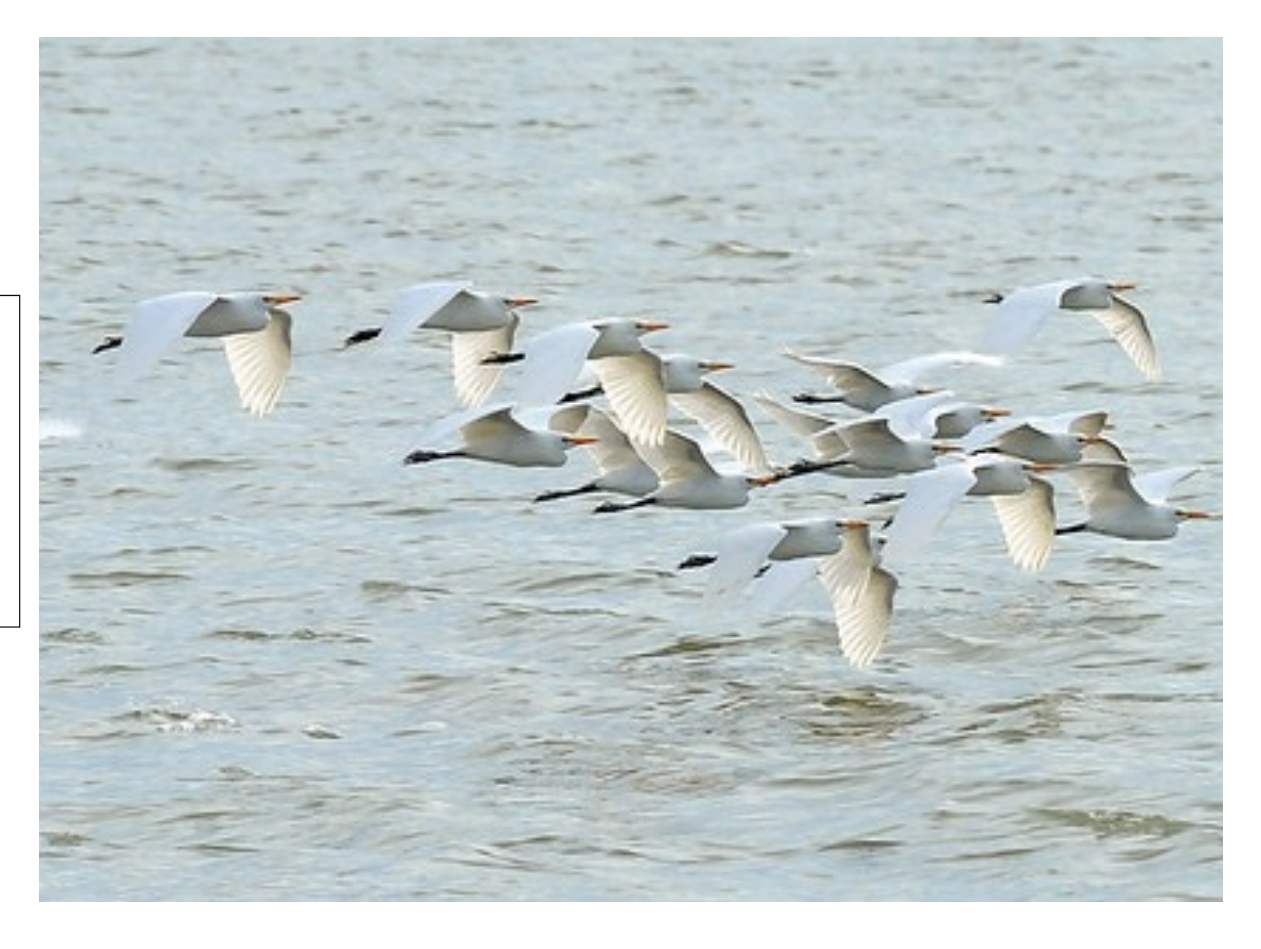

## Classroom & Computer Lab Capacities

Anything on this list, can be put as a preference for a course or scheduled as an ad hoc meeting.

Pitch deck title 59

## The Optimizer

Rooms Assignments

All rooms that are funded by the University Technology Council will be run through the optimizer which includes Classrooms and most Computer Labs.

Import courses from Banner, scheduled in Ad Astra, then exported back to Banner.

Preferences are used to find the best utilizations for classrooms.

Progressive Optimizations

• Strict parameters

- Eight Runs- start at 100% seat fill- Decreasing 5% each run.
- Will not schedule courses that do not fill the room below 65%.

## *Room Assignments*

Next Steps

Review in Argos

on slide 54.

#### Review in Ad Astra Schedule

• Select the 'Academics' tab • Select 'Sections"

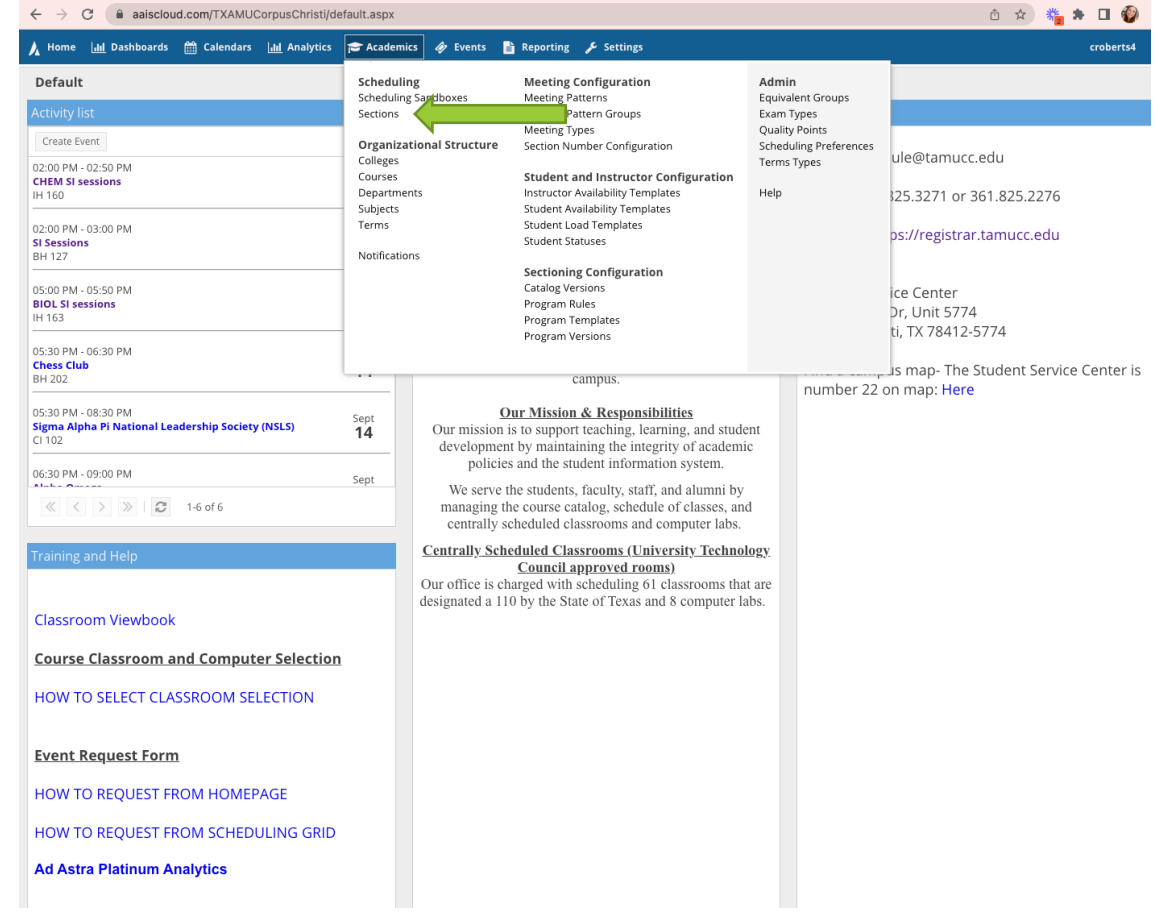

## https://astra.tamucc.edu

## *Room Assignments*

Room Assignment Status

- Meeting Status= All
- View all courses and room assignments

### Meeting Status= Unassigned

• View courses that do not have a room assigned. Review and look to request a classroom assignment.

## Meeting Status= Requested

• Department has requested a room and the schedule team will review. Once approved, the room assignment will export to Banner.

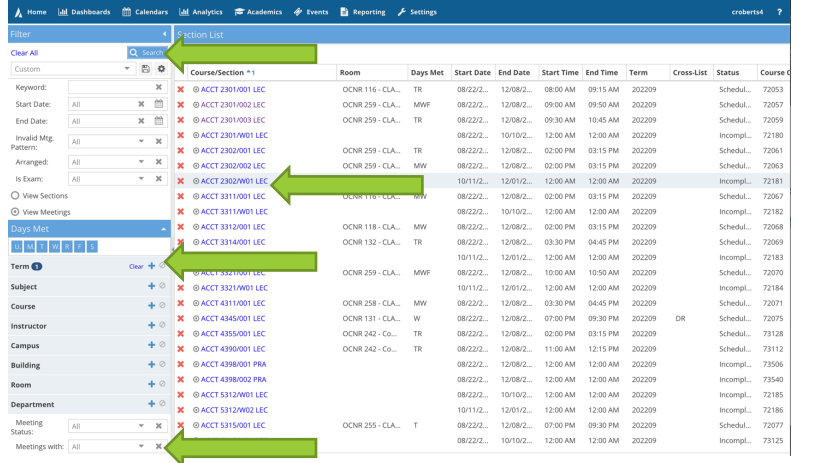

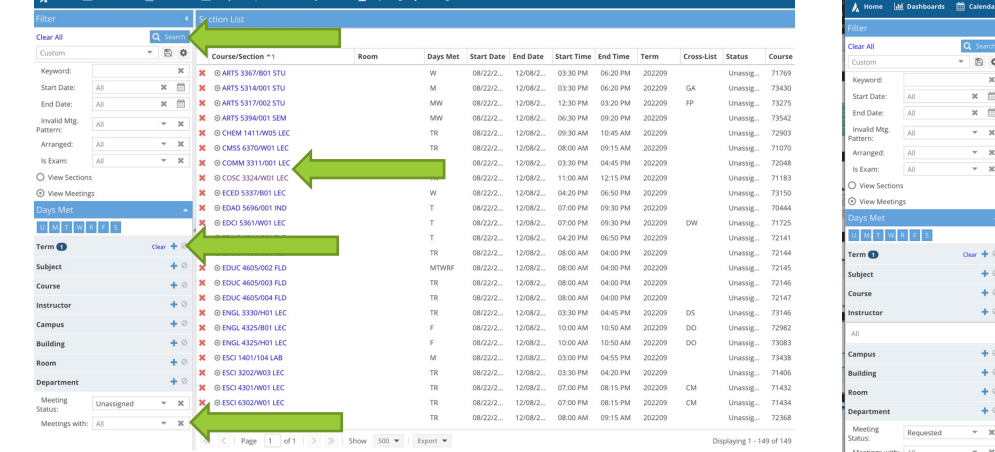

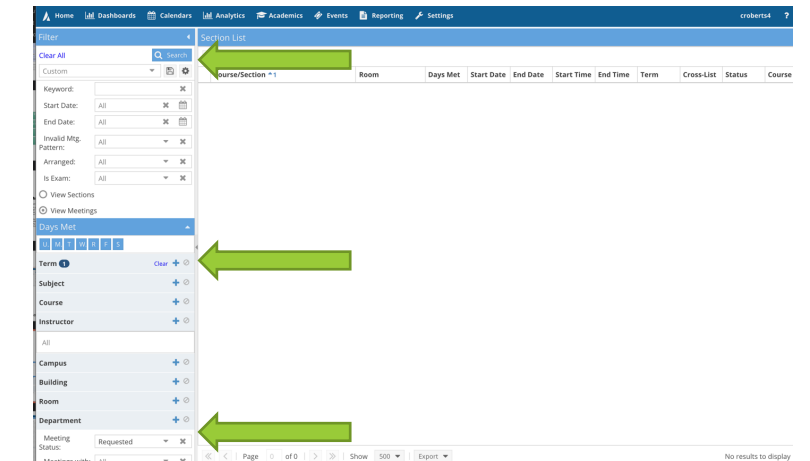

- Select 'Term' in the left side and select 'Search'.
	- Select the course to select a room.

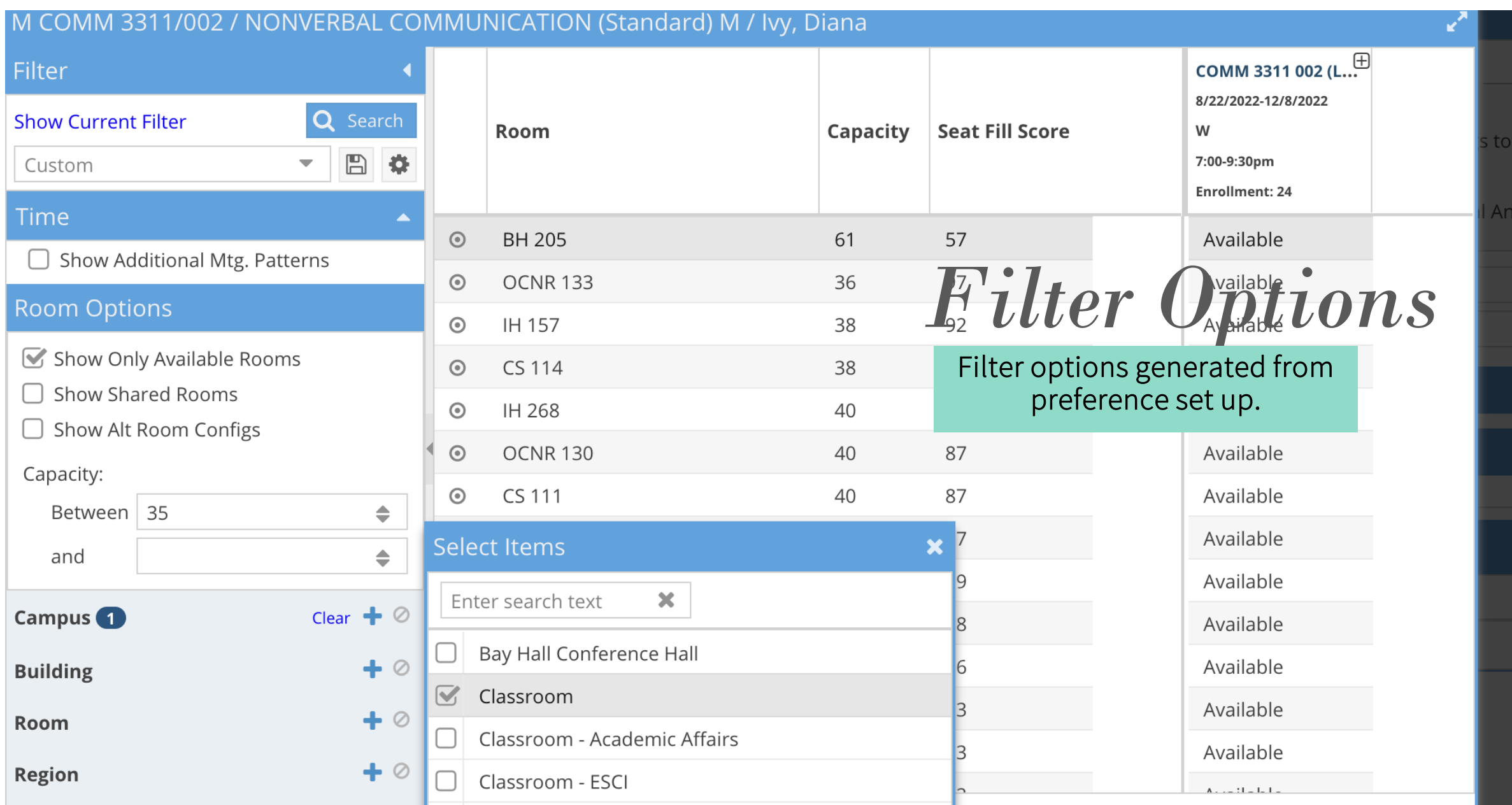

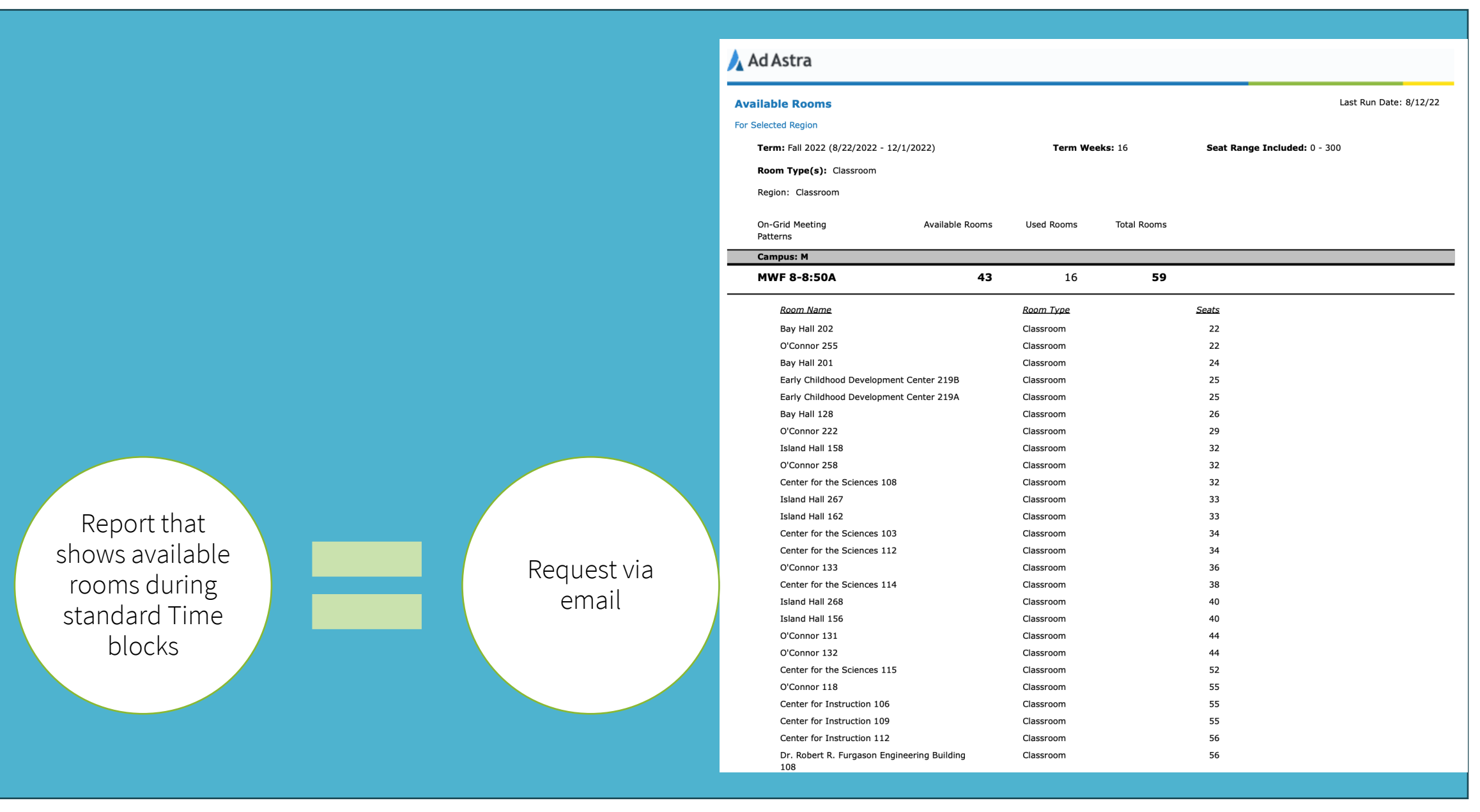

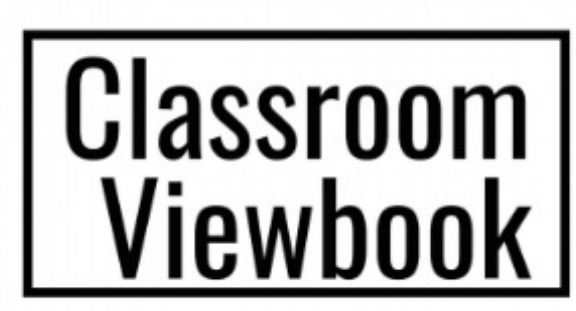

A Complete Catalog of the Classrooms and Computer Labs as listed in AdAstra.

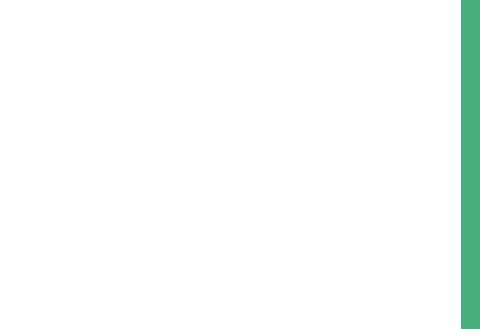

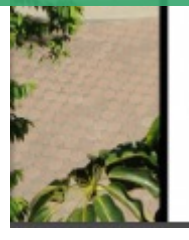

OFFICE OF THE UNIVERISTY REGISTRAR SCHEDULE@TAMUCC.EDU

## Helpful Handouts

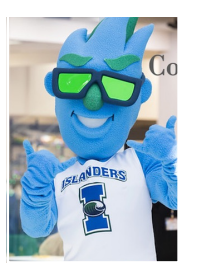

Updated 8/27/21

## Course Schedule Building **Training**

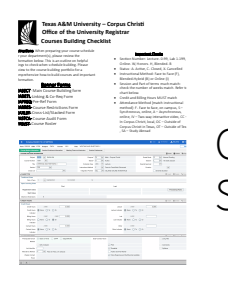

### Checklist for Class Section Scheduling

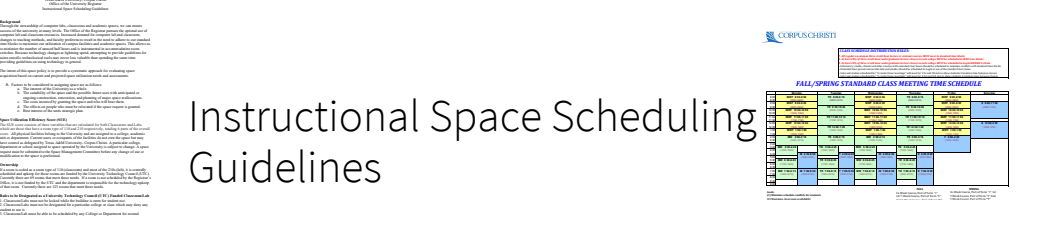

Standard Time block Schedule

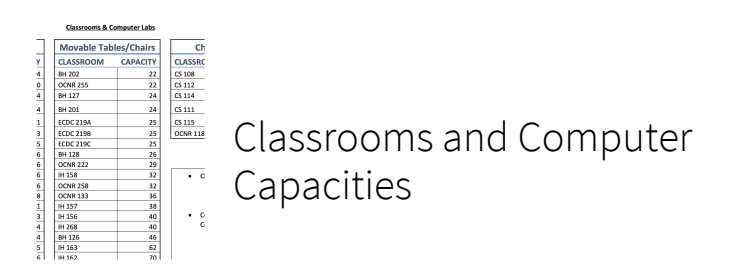

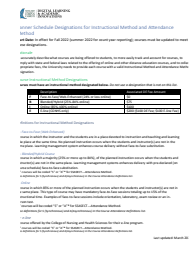

Instructional Method and Attendance Method code sheet

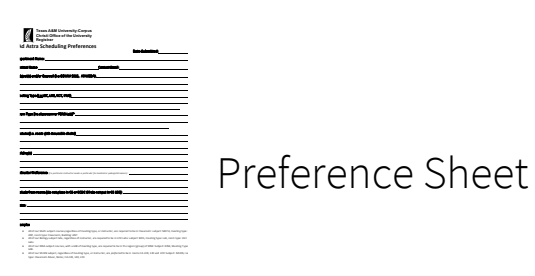